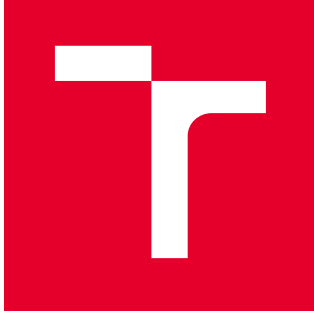

# VYSOKÉ UČENÍ TECHNICKÉ V BRNĚ

BRNO UNIVERSITY OF TECHNOLOGY

# FAKULTA STROJNÍHO INŽENÝRSTVÍ

FACULTY OF MECHANICAL ENGINEERING

# ÚSTAV STROJÍRENSKÉ TECHNOLOGIE

INSTITUTE OF MANUFACTURING TECHNOLOGY

# 3D OPTICKÉ MĚŘICÍ SYSTÉMY VHODNÉ PRO TECHNOLOGIE TVÁŘENÍ

3D OPTICAL MEASURING SYSTEMS SUITABLE FOR METAL FORMING TECHNOLOGIES

BAKALÁŘSKÁ PRÁCE BACHELOR'S THESIS

AUTOR PRÁCE AUTHOR

Dan Jelínek

VEDOUCÍ PRÁCE **SUPERVISOR** 

Ing. Eva Peterková, Ph.D.

BRNO 2017

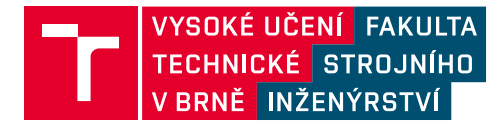

# **Zadání bakalářské práce**

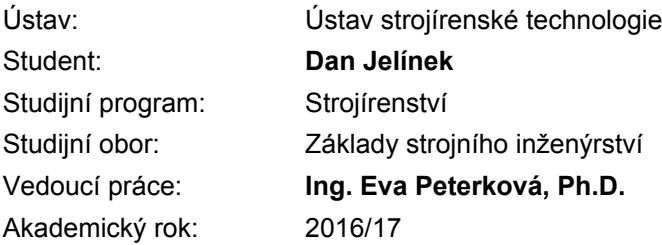

Ředitel ústavu Vám v souladu se zákonem č.111/1998 o vysokých školách a se Studijním a zkušebním řádem VUT v Brně určuje následující téma bakalářské práce:

### **3D optické měřicí systémy vhodné pro technologie tváření**

#### **Stručná charakteristika problematiky úkolu:**

Jedná se o vytvoření obecného přehledu 3D bezkontaktních optických měřicích systémů využívaných pro analýzu deformačních stavů v oblasti tváření kovů.

#### **Cíle bakalářské práce:**

Vytvoření obecného přehledu 3D bezkontaktních optických měřicích systémů využívaných v současné době. Hlavní část práce bude zaměřena na měřicí systémy využívané v oblasti tváření kovů. V práci bude uveden popis funkce těchto systémů, jejich uplatnění, možnosti výstupů, výhody a nevýhody. Vše bude doplněno názornou obrázkovou dokumentací.

#### **Seznam doporučené literatury:**

TSCHÄTSCH, Heinz. Metal forming practise: processes - machines - tools. New York: Springer-Verlag, c2006. ISBN 35-403-3216-2.

Handbuch der Umformtechnik: processes - machines - tools. New York: Springer, c1996. ISBN 35- 406-1099-5.

SUCHY, Ivana. Handbook of die design: processes - machines - tools. 2nd ed. New York: McGraw-Hill, c2006. ISBN 00-714-6271-6.

LIDMILA, Zdeněk. Teorie a technologie tváření: processes - machines - tools. Brno: Univerzita obrany, 2008. ISBN 978-80-7231-579-6.

NOVOTNÝ, Karel. Tvářecí nástroje. Brno: Vysoké učení technické, 1992. ISBN 80-214-0401-9.

SAMEK, Radko a Eva ŠMEHLÍKOVÁ. Speciální technologie tváření: Část I. 1. vyd. Brno: Akademické nakladatelství CERM, 2010. ISBN 978-80-214-4220-7.

ARGUS - Optical Forming Analysis: MCAE Systems. Gom [online]. [cit. 2016-11-09]. Dostupné z: http://www.gom.com.

Termín odevzdání bakalářské práce je stanoven časovým plánem akademického roku 2016/17

V Brně, dne

L. S.

prof. Ing. Miroslav Píška, CSc. ředitel ústavu

doc. Ing. Jaroslav Katolický, Ph.D. děkan fakulty

### **ABSTRAKT**

JELÍNEK Dan: 3D optické měřicí systémy vhodné pro technologie tváření.

Práce pojednává o využití 3D měřicích systémů pracujících pomocí bezkontaktních snímačů v oblasti technologií tváření. Po vypracování rešerše způsobů vyhodnocování tvářitelnosti materiálů je uvedeno několik významných dodavatelů z oblasti 3D metrologie, a popsány některé z jejich měřicích systémů. Nejvyužitelnějšími systémy v oblasti tváření jsou produkty ARAMIS a ARGUS vyráběné německou společností GOM. Tyto systémy jsou často využívány k měření jak statických, tak i dynamických dějů. Konkrétně jsou užívány k zjištění hodnot hlavních a vedlejších přetvoření, detekci kritických míst, optimalizaci tvářecích procesů, zjišťování ztenčení stěny plechu či ověřování počítačových simulací. Dokáží také vykreslit FLD diagram, což je při tváření velmi důležité. V poslední části práce je popsáno vyhodnocení praktického měření pomocí softwaru GOM Correlate.

Klíčová slova: tváření, limitní tvářecí křivka, optické měřicí systémy, ARAMIS, ARGUS

## **ABSTRACT**

#### JELÍNEK Dan: 3D optical measuring systems suitable for metal forming technologies.

The project deals with use of 3D measuring systems operating with non-contact sensors in forming technologies. After the research of means to evaluate formability of materials, there are listed several important distributors of 3D metrology and described some of their measuring systems. Systems that are most usable in forming sphere are ARAMIS and ARGUS developed by German company GOM. These systems are often used for measuring of static and dynamic tests. Specifically for establishing values of major and minor strain, detection of critical areas, optimization of forming processes, measurement of thickness reduction or verification of numerical simulations. They can also depict forming limit diagrams, which can be useful in forming practise. Last part contains evaluation of specific measurement using GOM Correlate software.

Keywords: forming, forming limit curve, optical measuring systems, ARAMIS, ARGUS

# **BIBLIOGRAFICKÁ CITACE**

JELÍNEK, Dan. *3D optické měřicí systémy vhodné pro technologie tváření*. Brno, 2017. 40s, CD. Bakalářská práce. Vysoké učení technické v Brně, Fakulta strojního inženýrství. Ústav strojírenské technologie, Odbor technologie tváření kovů a plastů. Vedoucí práce Ing. Eva Peterková, Ph.D.

# **ČESTNÉ PROHLÁŠENÍ**

Tímto prohlašuji, že předkládanou bakalářskou práci jsem vypracoval samostatně, s využitím uvedené literatury a podkladů, na základě konzultací a pod vedením vedoucího bakalářské práce.

V Brně dne 26.5.2017

………………………… Podpis

# **PODĚKOVÁNÍ**

Tímto děkuji paní Ing. Evě Peterkové, Ph.D. za cenné připomínky a rady týkající se zpracování mé bakalářské práce. Dále chci poděkovat rodině a přátelům za podporu.

# **OBSAH**

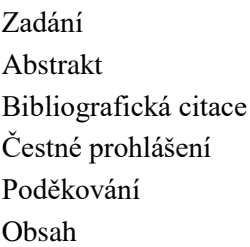

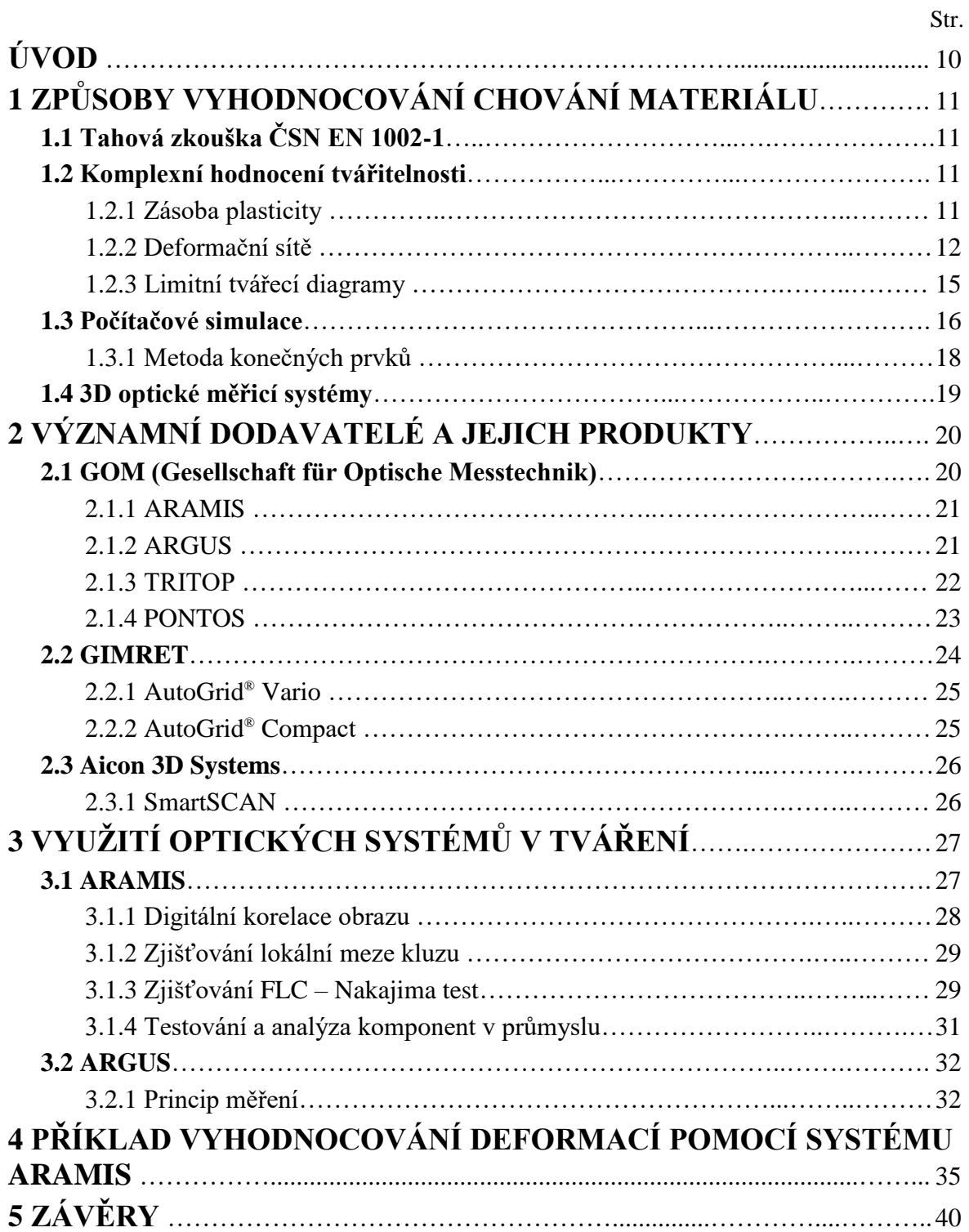

Seznam použitých zdrojů Seznam použitých symbolů a zkratek Seznam obrázků Seznam tabulek Seznam příloh Seznam výkresů

### $\hat{\textbf{U}}\textbf{VOD}$  [2], [3], [4], [5], [6]

V technologii tváření lze deformace dílců měřit celou řadou způsobů. V čem tedy vyniká měření optickými systémy? Pro začátek tyto systémy kombinují různé metody vyhodnocování s vysoce efektivními CCD snímači. To umožňuje využití principů jako např. optická triangulace či digitální korelace obrazu k rychlému vyhodnocení přetvoření zkoumaného objektu nedestruktivním způsobem.

Dále se za pomoci rozvoje výpočetní techniky ke zpřesnění vyhodnocení využívá počítačových simulací. Metoda konečných prvků a integrace CAD/CAM systémů umožňuje zefektivnit produkci a v současnosti je jejich použití klíčové k udržení konkurenceschopnosti na poli tváření kovů.

Využití optických měřicích systémů nezná mezí. Od 3D digitalizace průmyslových výrobků přes vývoj sportovní obuvi až po analýzy biomechaniky lidského pohybového aparátu. Rapidní rozvoj a snadná dostupnost nejnovějších digitálních technologií otevírají nové možnosti v řadě odvětví průmyslu. V České republice je nejvýznamnějším dodavatelem 3D metrologie kuřimská společnost MCAE Systems, s.r.o. úzce spolupracující s německou firmou GOM.

V oblasti tváření nacházejí 3D optické měřicí systémy nedocenitelných využití. Nabízí možnost rychlého měření deformací či vykreslení diagramu FLD, analýzu vibrací, rozměrovou shodu zhotoveného výrobku s navrženým modelem a dalších aplikací. Společně s výbornou rychlostí a přesností měření je tyto možnosti dostávají do popředí v oblasti kontroly a měření reálných hodnot.

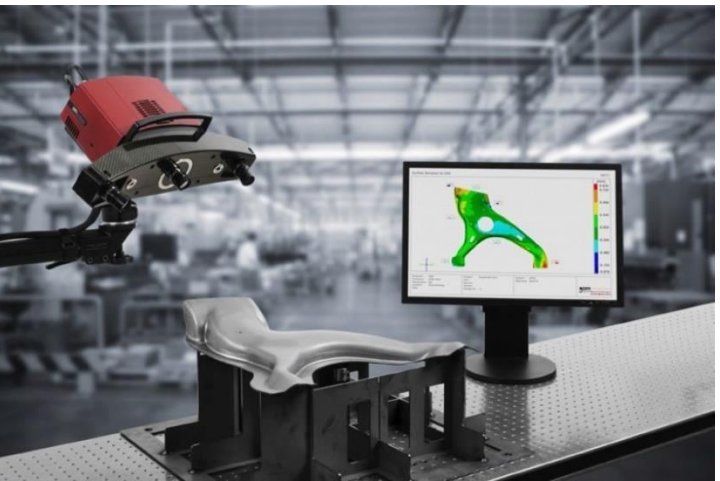

*Obr. 1 Měření 3D optickým měřicím systémem [5]*

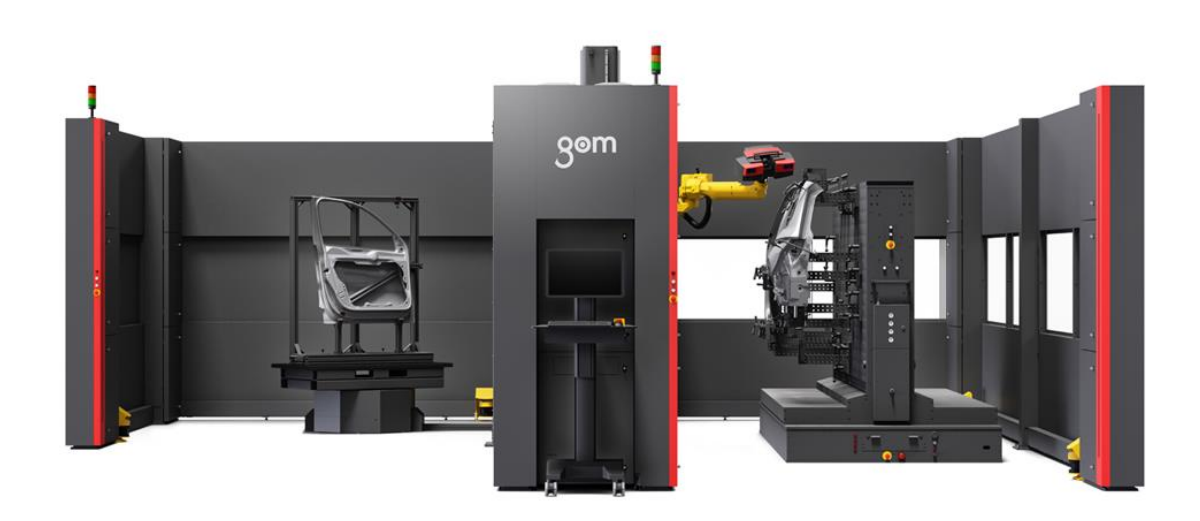

*Obr. 2 Měření konstrukce automobilu pomocí ATOS ScanBox [4]*

## **1 ZPŮSOBY VYHODNOCOVÁNÍ CHOVÁNÍ MATERIÁLU** [7], [8]

Se stále stoupajícími požadavky na výrobu přesných a komplikovaných výlisků vzrůstá význam různých technologií určených k predikci a zhodnocení vhodnosti materiálu (především plechů) ke tváření. Je totiž potřeba brát v úvahu i fakt, že materiál s ideální tvářitelností pro určitý výlisek může vykazovat horší charakteristiky pro výlisek jiného tvaru.

V této kapitole budou představeny nejužívanější metody posuzování těchto vlastností od nejběžněji používané zkoušky tahem přes počítačové simulace až k vyhodnocování pomocí 3D optických měřicích systémů.

### **1.1 Zkouška tahem ČSN EN 1002-1** [7], [8], [9], [10], [11]

Zkouška tahem je nejrozšířenější základní zkouškou, přičemž materiál je staticky zatěžován na tah buď pomalu vzrůstající zátěžnou silou, nebo konstantní zátěžnou silou. Zkoušení plechů se provádí na plochých zkušebních tyčích normalizovaných rozměrů. Vzorky se zkouší na trhacím stroji až do roztržení (trvalá plastická deformace). Trhací stroj zatěžuje vzorek dvěma stejně velkými silami, působícími v podélné ose vzorku, a zároveň zaznamenává řadu potřebných veličin.

Výsledkem je pracovní tahový diagram, avšak z tahové zkoušky lze získat celou řadu údajů pro určení veličin jako např.

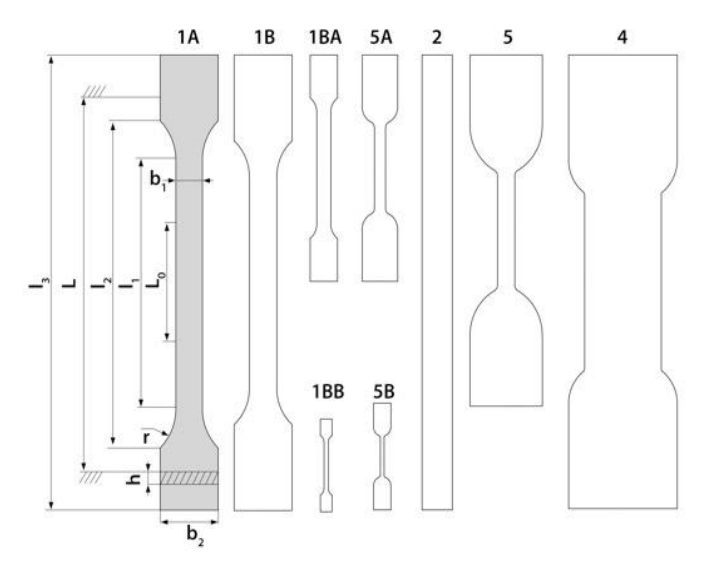

*Obr. 3 Různé varianty zkušebních tyčí pro zkoušku tahem [9]*

- mez kluzu Re (resp. smluvní mez kluzu  $R_p(0,2)$
- mez pevnosti Rm
- tažnost A
- kontrakce Z
- hodnoty plošné anizotropie pro různé směry v rovině plechu  $A_{Re(a)}$
- hodnoty normálové anizotropie  $R_a$
- exponent deformačního zpevnění n
- zásoba plasticity ZP

#### **1.2 Komplexní hodnocení tvářitelnosti tenkých plechů**

#### **1.2.1 Zásoba plasticity** [12], [13]

Zásoba plasticity je definována jako množství práce potřebné k plastické deformaci jednoho milimetru krychlového v oblasti rovnoměrné deformace. V podstatě je to vlastnost materiálu, která značí, jak moc lze materiál deformovat, než dojde k iniciaci trhliny. Zásoba plasticity je ovlivněna metalurgickými, mechanickými a technologickými vlastnostmi plechu. Hodnoty pro její zjištění získáváme z tahové zkoušky a lze ji vypočítat podle vztahu:

$$
ZP = R_{min} \cdot n \cdot 1000 \tag{1.1}
$$

kde ZP [-] je zásoba plasticity

Rmin [-] je minimální hodnota normálové anizotropie

n [-] je exponent deformačního zpevnění

Čím větší má materiál zásobu plasticity, tím lepší je jeho tvářitelnost. Je to nejvíce používaný ukazatel tvářitelnosti.

#### **1.2.2 Deformační sítě** [7], [13], [14], [15]

Využití deformačních sítí je základním způsobem v určování plastických deformací plechů. Jedná se o nanesení měrné sítě na plech (nebo část plechu), který má být podroben tvářecí operaci. Tyto sítě se většinou skládají z jednoduchých elementů jako např. čtverců nebo kružnic. Velikost těchto elementů je volena podle velikosti plechu či přesnosti, jakou je potřeba, aby vyhodnocení mělo. Po deformaci jsou proměřena kritická místa, popřípadě celá plocha, a jsou vyhodnoceny lokální deformace.

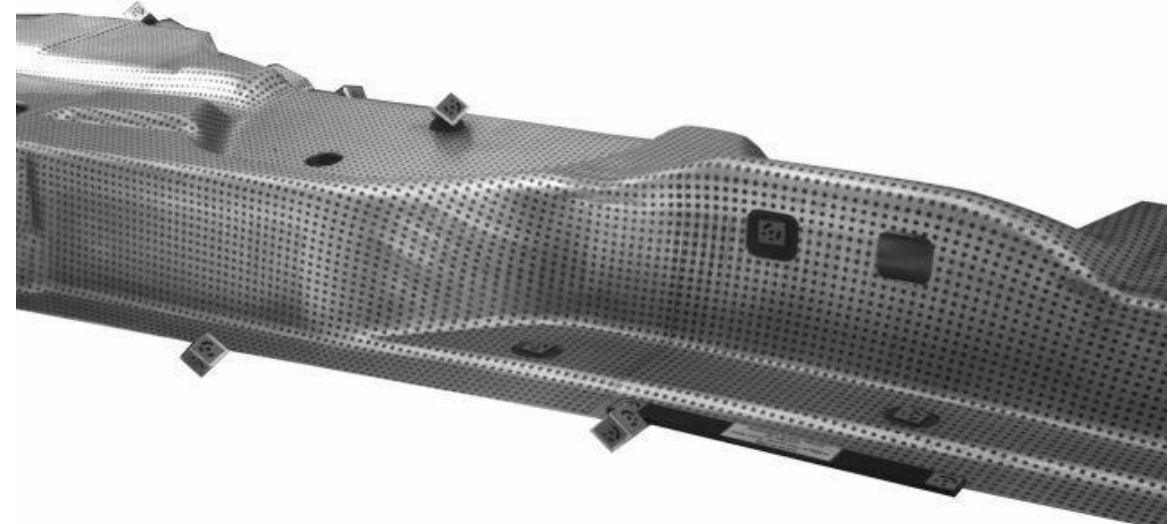

#### *Obr. 4 Naleptaná síť na plechu po tváření [14]*

Způsob nanášení těchto sítí se volí hlavně tak, aby neovlivňoval proces tváření a aby síť odolala vlivům, kterým je plech při tváření vystaven. Pak do výběru vstupují faktory jako přesnost, pracnost, cena či rychlost nanášení. Níže je uveden výběr metod nanášení (některé z nich již nejsou používány):

- Sítotisk
- Ofsetový tisk
- Gumostereotypie
- Rytí
- Vyjiskřování
- Chemické leptání
- Elektrolytické leptání
- Fotografická metoda
- Orýsování

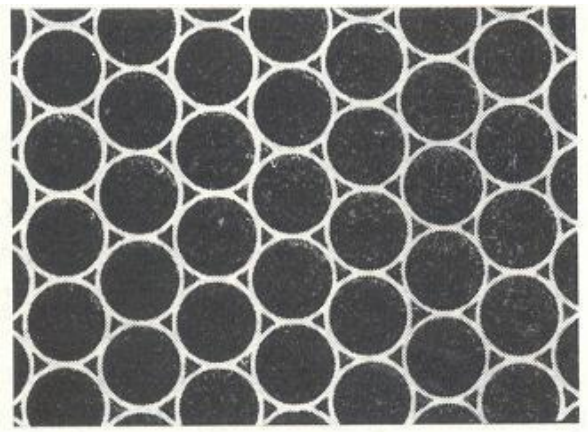

*Obr. 5 Část sítě nanesená fotografickou metodou [15]*

Neexistuje metoda, která by byla nejlepší v každém případě použití. Některé z těchto metod jsou zastaralé, ale každá má svá pro a proti. Orýsování je např. příliš pracné, rytí zvyšuje riziko vzniku vrubu, což by značně ovlivnilo proces tváření, a nanášení ofsetovým tiskem zase vyžaduje velmi nákladné zařízení. Univerzální způsob prostě nelze najít, a tak technolog určuje metodu, která vyhovuje jeho potřebám. V současné době je však nejvíce využíváno nanášení deformačních sítí pomocí elektrolytického leptání nebo laserem.

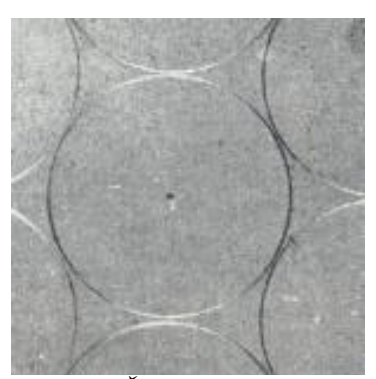

*Obr. 6 Část sítě nanesená rytím [15]*

Podle geometrie jednotlivých elementů sítí se rozdělují na:

- Čtvercová síť se čtvercovými elementy
- Kruhová síť s kruhovými elementy
- Kombinovaná síť skládající se z čtvercových a kruhových elementů
- Jiná síť obsahující jiné tvary elementů

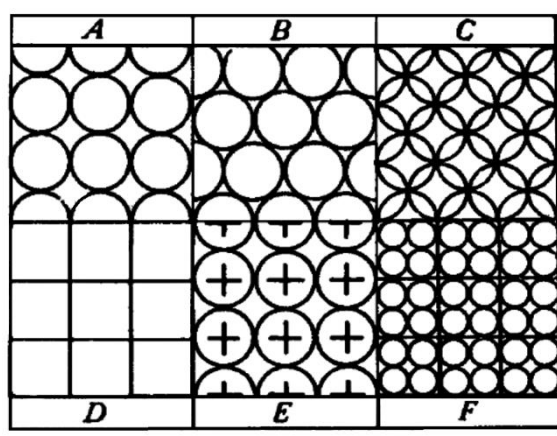

*Obr. 7 Různé tvary elementů deformačních sítí [14]*

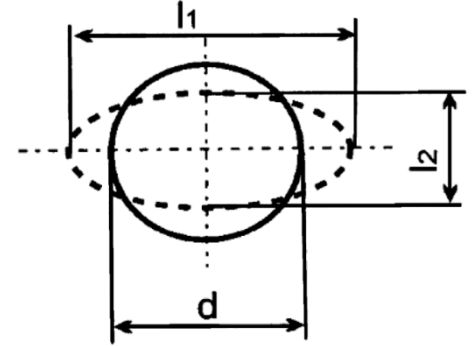

*Obr. 8 Schéma přetvoření jednoho elementu při použití kruhové deformační sítě [14]*

Poměrná deformace ε je definována jako podíl změny rozměru k rozměru původnímu. Dle obr. 8 je velikost jednotlivých deformací dána vztahy:

Nejčastěji se používá síť kruhová (existuje celá řada způsobů pravidelného uspořádání kružnic), protože se deformace odečítají velmi snadno. Stačí proměřit elipsy, vzniklé zdeformováním kružnic. Dále je uveden stručný popis postupu vyhodnocování vzniklých deformací pomocí kruhové deformační

$$
\varepsilon_{tah} = \frac{l_1 - d}{d} = \frac{\Delta l_1}{d} \quad [-]
$$
\n(1.2)

sítě.

$$
\varepsilon_{tlak} = \frac{d - l_2}{d} = \frac{\Delta l_2}{d} \quad [-]
$$
\n(1.3)

Obecně je pak používán vztah:

$$
\varepsilon = \frac{l_f - l_0}{l_0} \quad [-]
$$
 (1.4)

#### kde l<sub>f</sub> [mm] je konečná hodnota daného rozměru po přetvoření  $l_0$  [mm] je původní rozměr (před deformací)

Poměrné deformace ale můžou být používány pouze v oblasti malých deformací (přibližně do  $\varepsilon = 0,1$ ), a tak se většinou při tváření plechů používají skutečné (logaritmické) deformace  $\varphi$ . Ty se matematicky odvozují tak, že se uvažuje nekonečně malá změna objemu a poté se upraví integrální součet poměrů těchto nekonečně malých přírůstků rozměrů:

$$
\varphi_{tah} = \int_{l_0}^{l_1} \frac{dl}{l} = \ln l_1 - \ln l_0 = \ln \frac{l_1}{l_0} = \ln \frac{l_0 + \Delta l}{l_0} = \ln (1 + \varepsilon_{tah}) \tag{1.5}
$$

$$
\varphi_{tlak} = \int_{l_2}^{l_0} \frac{dl}{l} = \ln l_0 - \ln l_2 = \ln \frac{l_0}{l_2} = \ln \frac{l_0}{l_0 - \Delta l} = \ln (1 - \varepsilon_{tlak}) \tag{1.6}
$$

V případě, že je prováděno tváření, při kterém dochází ke změně tloušťky stěny (např. tažení), dokážeme vyhodnotit tuhle změnu za pomoci zákona zachování objemu:

$$
S_0 \cdot t_0 = S \cdot t \tag{1.7}
$$

kde  $\quad S_0 \text{ [mm}^2 \text{]}$  je plocha elementu před tvářením  $t_0$  [mm] je tloušťka elementu před tvářením S [mm<sup>2</sup>] je plocha elementu po tváření t [mm] je tloušťka elementu po tváření

Pro kruhovou síť by výpočet tloušťky stěny vypadal:

$$
\frac{\pi \cdot d^2}{4} \cdot t_0 = \pi \cdot \frac{l_1}{2} \cdot \frac{l_2}{2} \cdot t \Rightarrow t = \frac{d^2}{l_1 \cdot l_2} \cdot t_0 \tag{1.8}
$$

Hodnotu přetvoření ve směru tloušťky lze pak při znalosti hodnot  $\varphi_1$  a  $\varphi_2$  stanovit pomocí jiného vyjádření zákona zachování objemu, a to:

$$
\varphi_1 + \varphi_2 + \varphi_3 = 0 \tag{1.9}
$$

Tento zákon říká, že součet hodnot přetvoření ve třech hlavních směrech je roven nule. Po dosazení  $\varphi_1$  a  $\varphi_2$  do této rovnice, lze zbývající hodnotu snadno vyjádřit jako:

$$
\varphi_3 = -\varphi_1 - \varphi_2 \tag{1.10}
$$

V současnosti se využívá deformačních sítí stále více v oblasti počítačových simulací (viz kapitola 1.3) a v automatizovaných metodách za pomoci optických měřicích systémů (viz kapitola 1.4).

Simulace jsou v dnešní době schopny takřka přesně určit požadované hodnoty deformací i bez fyzického vzorku či prototypu, avšak ať je technologický pokrok seberychlejší pořád je za potřebí zkušených technologů a specialistů výpočtářů. Správná volba okrajových podmínek, stejně tak jako volba sítě či míry zjednodušení, je k dosažení zdárného výsledku za co nejkratší čas nesmírně důležitá.

S použitím optických měřicích systémů jsme, oproti ručním metodám měření, schopni mnohem rychleji a přesněji určit požadované výsledky. Deformační sítě jsou ale pořád základem těchto technologií a jejich využití se stále častějším využitím těchto systémů roste.

#### **1.2.3 Limitní tvářecí diagramy** [12], [14], [16], [17], [18], [19]

Limitní tvářecí diagramy jinak také nazývány zkratkou FLD (forming limit diagrams), jsou grafy, které dokáží poskytnout základní informace o potenciálních problémech při tváření plechů. Zobrazují, jak se budou jednotlivé materiály chovat při jejich plastické deformaci. Tím se značně ulehčuje zkoumání tvářitelnosti plechů a obecně zvyšuje efektivita produkce.

Nejpoužívanější z těchto diagramů je Keeler-Goodwinův. Je to diagram, který má na svislé ose hlavní přetvoření a na vodorovné ose vedlejší přetvoření, přičemž je rozdělen na dvě části. Levá (Goodwinova) část se nachází v záporných hodnotách vedlejších přetvoření, a tak popisuje dvouosou deformaci (tah-tlak). Pravá (Keelerova) část má pak kladné hodnoty vedlejších přetvoření, a popisuje tak dvouosou deformaci (tah-tah). V blízkosti nulové

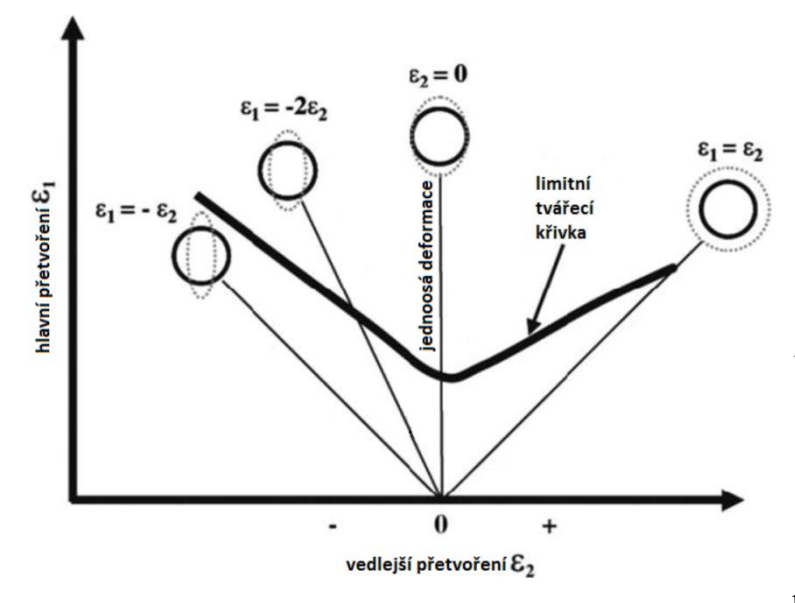

hodnoty na vodorovné ose je pak oblast jednoosých deformací, názorně to lze vidět na obr. 9.

V obrázku je také vyznačena limitní tvářecí křivka (FLC – forming limit curve), také nazývaná křivkou mezní tvářitelnosti. Tvářitelnost plechu se posuzuje porovnáním jednotlivých hodnot maximálních přetvoření při tváření s těmito křivkami. Pokud se všechny body nachází pod limitní křivkou, plech by měl být schopen určitou tvářecí operaci vydržet bez porušení. Pokud jsou některé nebo všechny nad ní, měly by být změněny parametry tváření či

*Obr. 9 Znázornění limitního tvářecího diagramu [17]*

materiál plechu, aby se předešlo defektům. Body přetvoření v blízkosti limitní křivky pomáhají určit kritická místa, kde by potenciálně mohlo dojít k porušení plechu.

Zajímavé je, že přibližný tvar limitních křivek se shoduje téměř pro všechny plechové produkty. Rozdíl je především v poloze křivek v osách hlavního a vedlejšího přetvoření. Na tu má vliv především chemické složení, metalurgické a tepelné zpracování materiálu plechu.

Limitní tvářecí křivky se dají získávat několika způsoby:

- 1) Experimentálně:
	- Tahovou zkouškou
	- Tlakovou zkouškou
	- Zkouškou hloubením podle Erichsena
	- Zkouškou vytahováním polokulovým tažníkem
- Kalíškovací zkouškou
- Zkouškou rozšiřováním otvoru podle Siebela a Pompa
- Zkouškou zvlnění
- Hydraulickými zkouškami
- 2) Teoreticky (matematicky)
	- Základními výpočty
	- Metodou konečných prvků (MKP)

Experimentální metody získávání FLC křivek poskytují velmi přesné výsledky a lze pomocí nich zjistit nejrůznější tvářecí charakteristiky, ale mají příliš vysoké časové a finanční nároky. Proto se v poslední době stále více využívá výpočtových metod. Zmíněné základní výpočty využívají vzniku lokálního a difuzního krčku a pomocí různých kritérií jsou schopny vykreslit jak levou, tak pravou stranu tvářecího diagramu. Nejčastěji se ovšem využívá výpočtových programů, založených na metodě konečných prvků, o kterých je více psáno níže.

### **1.3 Počítačové simulace** [20], [21], [22]

Jak již bylo naznačeno, teoreticky (prostřednictvím PC) získávané modely skutečných částí jsou hojně využívány v procesu výroby. Simulace jsou založeny na principu experimentování s matematickým modelem, který by měl co nejblíže napodobovat proces či objekt. S jejich pomocí docílíme popsání reálného systému pomocí modelu, který nám umožňuje provádět různé analýzy, určené k získání požadovaných vlastností výrobních procesů. Tyto modely lze chápat jako zjednodušené podoby reálných systémů, přičemž míra zjednodušení výrazně ovlivňuje stupeň přesnosti výstupů dané simulace.

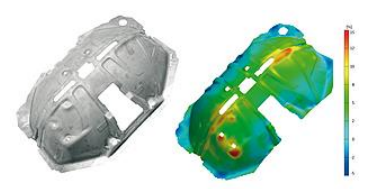

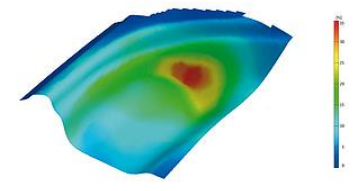

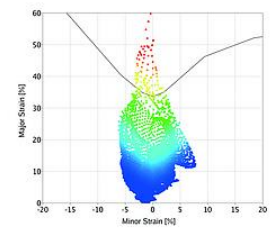

*Obr. 10 Ukázka plechu vyhodnocovaného pomocí FLD [19]*

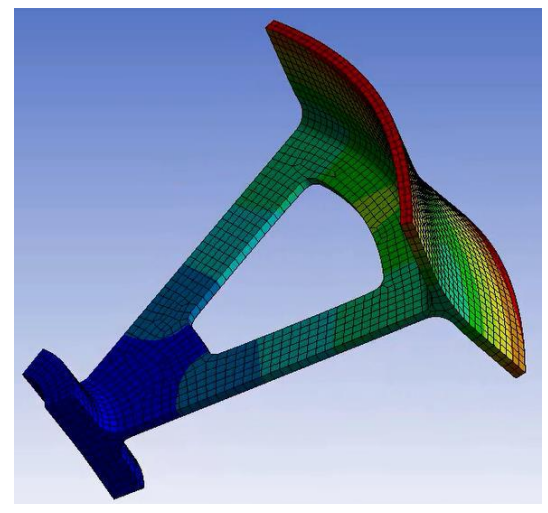

*Obr. 11 Příklad simulace v systému ANSYS [22]*

Postup výroby při integraci CAD/CAE/CAM (počítačové systémy určené k podpoře produkce) systémů je pak většinou následující:

- 1) Konstrukční nebo projekční návrh (CAD)
- 2) Analýza návrhu
- 3) Optimalizace (např. úprava tvaru či funkce výrobku)
- 4) Výpočtová simulace technologických procesů
- 5) Výpočtová simulace zkoušek prototypů
- 6) Výroba určitou technologií, která byla ověřena simulací
- 7) Zkoušky reálného produktu

Když se v jakékoli analýze (simulaci) ukáže jakýkoliv výrobní nedostatek, příslušným způsobem se upraví CAD návrh a celý postup se opakuje. Tento proces se opakuje, dokud již není nutné provést žádné další optimalizace, a poté se dané vlastnosti ověřují na skutečných prototypech vyrobených s podporou CAM systémů. Zjednodušené schéma můžete vidět na obrázku 12.

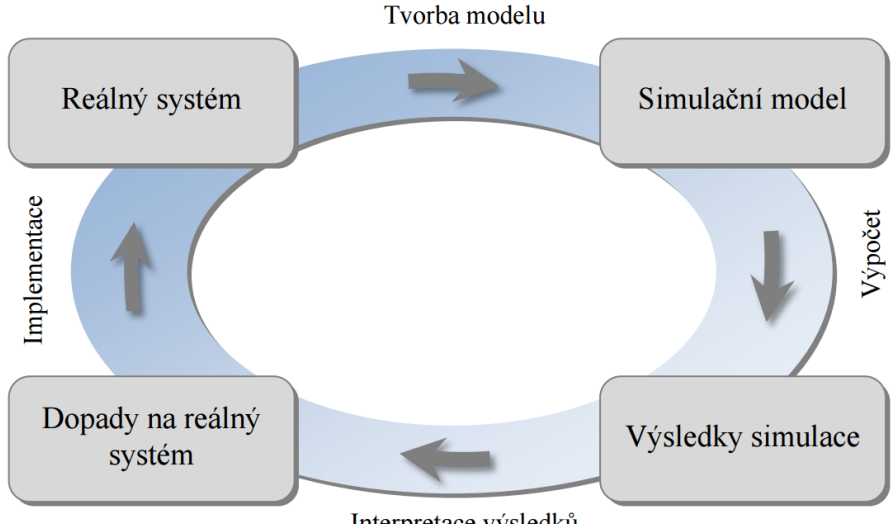

Interpretace výsledků

*Obr. 12 Schéma principu aplikace simulací [20]*

Simulace v současnosti napomáhají celému spektru výrobních oborů a umožňují provádět širokou škálu analýz jako např.:

- Napěťově-deformační analýza statických a dynamických stavů
- Teplotní analýza
- Simulace výrobních procesů
- Analýza kinematiky pohybů mechanismů
- Akustická analýza
- Analýza chování kapalin
- Analýza elektronických obvodů
- Simulace diskrétních událostí
- Optimalizace výrobku nebo výrobního procesu

V oblasti tváření se simulací využívá za účelem popisu tvářecích dějů na základě geometrických, materiálových a výpočetních modelů. Různými analýzami jsou počítačové simulace schopny zohledňovat faktory jako závislost na teplotě, stupeň a rychlost přetvoření, závislost na třecích podmínkách styku, mechanické a fyzikální vlastnosti tvářeného tělesa i nástroje a další. Nejčastěji se řeší základní úlohy jako:

- Rozbor tvářecí síly a přetvárné práce
- Deformačně-napěťová analýza
- Průběh zatížení tvářecích nástrojů
- Kritéria porušení kritické hodnoty přetvoření a napjatosti
- Optimalizace tvarů či rozměrů tvářených těles a nástrojů

K dosažení těchto cílů se užívá několik přístupů nebo jejich kombinací. Analytický přístup, který počítá se silovou rovnováhou, což vede na řešení diferenciálních rovnic, je příliš složitý na výpočet, a tak se používá hlavně na jednodušší úlohy. Avšak numerické metody řeší dané těleso "po částech", a tak je můžeme využít prakticky na každou úlohu. Díky tomu nacházejí četná využití v praxi i přes to, že výsledky jsou méně přesné. Zde je výběr metod, které se pouţívají v technologické praxi:

- Metoda konečných diferencí (MKD)
- Metoda oddělených prvků (MOP)
- Metoda konečných objemů (MKO)
- Metoda hraničních prvků (MHP)
- Metoda konečných prvků (MKP)

#### **1.3.1 Metoda konečných prvků** [15], [16], [20], [22], [23]

Jak již bylo řečeno tato výpočtová metoda (anglicky "finite element method" - FEM) je v technologické praxi zdaleka nejpoužívanější. Vznikla již kolem roku 1956, avšak její masové použití umožnil až rapidní rozvoj výpočetní techniky.

Při aplikaci metody konečných prvků je tvářená součást rozdělena na podoblasti neboli prvky. Rovinné oblasti se rozkládají na trojúhelníkové nebo čtvercové prvky, prostorové na čtyřstěny, pětistěny atd. Ty jsou pak spojeny konečným počtem uzlů.

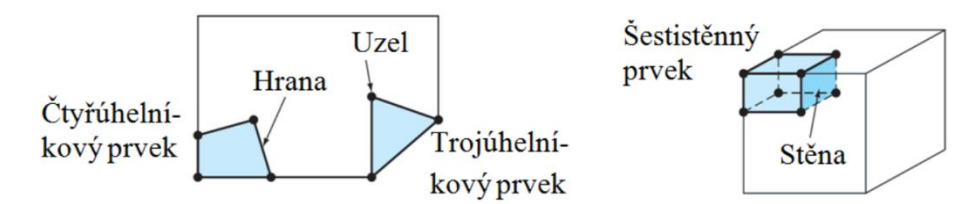

*Obr. 13 Základní typy prvků [20]*

Každému prvku je následně přiřazena soustava aproximačních funkcí s konstantními parametry, což jsou nejčastěji polynomy, jejichž stupeň je určen počtem uzlů. Na hranici prvků musí být splněn požadavek spojitosti. Tomuto rozdělení se říká diskretizace a tvoří měrnou síť konečných prvků. Nastavení této sítě může být různé podle potřeby. Ve výpočtovém programu se dá nastavit hustota sítě, závislost na geometrii zkoumaného tělesa a další parametry. Po zavedení okrajových podmínek už lze v jednotlivých uzlových bodech dopočítat požadované hodnoty řešením soustavy lineárních rovnic. Přesnost výsledků úzce závisí na hustotě měrné sítě, ale čím hustější je síť, tím větší jsou nároky na software i hardware.

Výhodou MKP je, že nemá žádné geometrické omezení, a tak je prakticky univerzální. Nevýhodou jsou pak vysoké požadavky na hardware a vysoká cena softwarů, využívajících MKP. Tohle je přehled simulačních softwarů často užívaných v technologii tváření:

- ANSYS
- MARC/ Autoforge
- DEFORM
- FORGE 2 a 3
- SUPERFORGE
- PAM-STAMP
- Q Form
- 

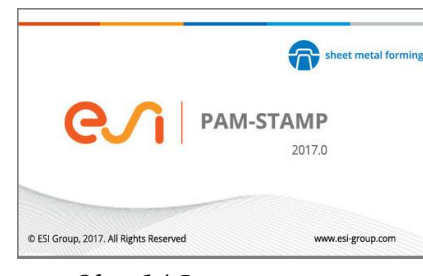

 FORM 2D *Obr. 15 Logo programu Obr. 14 Logo programu PAM-STAMP [23]*

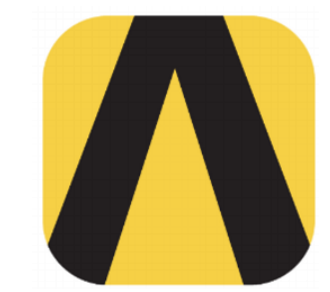

*ANSYS [22]*

### **1.4 3D optické měřicí systémy**

3D optické měřicí systémy často kombinují jednotlivé způsoby vyhodnocování tvářitelnosti a principů, jako jsou např. optická triangulace či fotogrammetrie, za účelem rychlého a přesného zhodnocení všech potřebných charakteristik zkoumaného objektu. Například se nejdříve provede tahová zkouška či počítačová simulace a poté se jednotlivé dílce přeměřují těmito bezkontaktními systémy, které často snadno umožní vykreslení FLD křivek, čímž urychlují proces vyhodnocování.

Díky široké škále použitelnosti a rychlosti se v praxi využívají čím dál tím častěji a dostávají se do popředí ve zkoumání tvářitelnosti. Jejich nevýhodou je především vysoká pořizovací cena. Tyto měřicí systémy budou blíže rozebrány v následující kapitole 2.

## **2 VÝZNAMNÍ DODAVATELÉ A JEJICH PRODUKTY**

V této kapitole bude uvedeno několik společností, které jsou významné na poli 3D metrologie a optických měřicích systémů samotných. Budou shrnuty základní informace o nich a poté stručně popsány systémy, jež nabízí.

### **2.1 GOM (Gesellschaft für Optische Messtechnik)** [24], [25], [26]

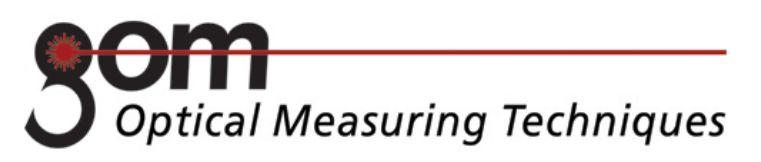

#### *Obr. 16 Logo společnosti GOM [26]*

tivních technologií.

V roce 1990 začala vyvíjet měřicí technologie v německém městě Braunschweig. Přes 100

inženýrů, matematiků a jiných vědců ve výzkumných a vývojových odděleních této společnosti vytváří měřicí technologie současnosti i budoucnosti.

Zajišťuje důkladné poradenství a profesionální podporu pracovníkům přímo na místě v jejich jazyce pomocí více než šedesáti poboček s více než tisíci odborníky na metrologii. Dokonce také sdílí odborné znalosti o výrobních procesech a měřicích technikách v rámci kurzů, konferencí a praktických ukázek na požádání.

Nyní se více než 10 000 jejích systémů podílí na zlepšování kvality produktů,

Německá společnost GOM vyvíjí, vyrábí a distribuuje software, stroje a systémy pro technologie 3D měření a testování na základě nejnovějších výzkumů a inova-

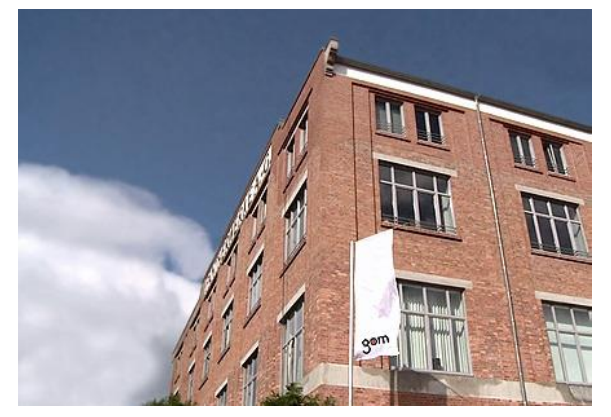

*Obr. 17 Sídlo společnosti GOM v Braunschweigu [24]*

zrychlování vývoje a zdokonalování výrobních procesů mezinárodních firem působících v automobilovém, leteckém či spotřebním průmyslu. Pomáhá také mnoha výzkumným zařízením a univerzitám. Na obr. 18 lze vidět, jak rozsáhlou síť partnerů společnost má.

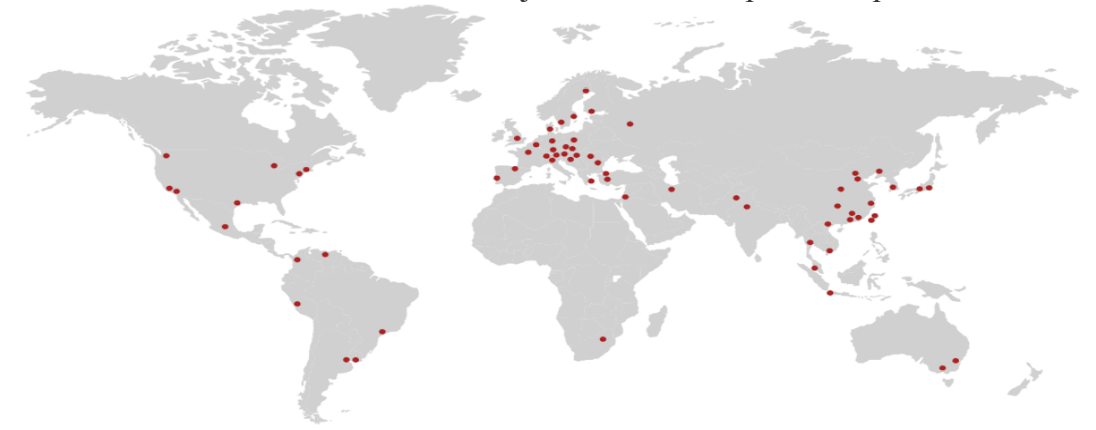

*Obr. 18 Mapa rozložení partnerů společnosti GOM po světě [24]*

Významnými produkty této společnosti na poli 3D metrologie jsou ATOS Triple Scan, ARAMIS, ARGUS, TRITOP, PONTOS, ATOS Scan Box a další.

#### **2.1.1 ARAMIS** [2], [27]

ARAMIS je bezkontaktní optický měřicí systém nezávislý na materiálu. Je založen na korelaci digitálního obrazu, což umožňuje jednoznačné vyhodnocení celoplošných analýz i kontrol založených na bodech. Často se využívá v oblasti tváření, a proto bude blíže specifikován v další kapitole.

Snímací aparát systému ARAMIS je složen z dvou kamer, umístěných na jednom rameni, a zářiče světla,

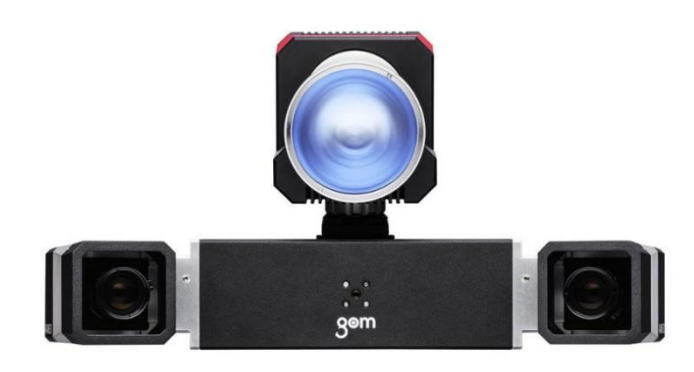

*Obr. 19 Snímací aparát systému ARAMIS [2]*

umístěného mezi nimi (lze vidět na obr. 19). Snadnému polohování může pak napomáhat řada držáků či rámů integrovaných v testovacích zařízeních.

Systém provádí měření s vysokou přesností nezávisle na velikosti testovacích objektů. Mohou to být několikamilimetrové vzorky nebo součásti o velikosti až několika metrů.

Uvádí přesné hodnoty 3D souřadnic, posuvů, rychlostí, zrychlení a povrchových napětí jak pro staticky, tak pro dynamicky zatěžované dílce v rámci volného pohybu součásti v trojrozměrném prostoru (6 stupňů volnosti). Tato data jsou použita ke stanovení vlastností materiálu součásti nebo k zpřesnění simulací.

#### **2.1.2 ARGUS** [28], [29], [30]

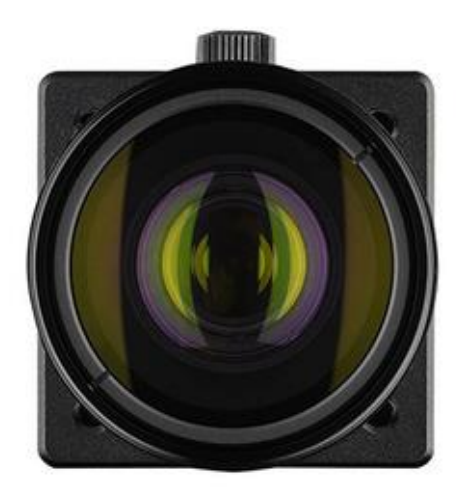

*Obr. 20 Fotoaparát systému ARGUS [28]*

ARGUS je bezkontaktní optický měřicí systém určen především k měření 3D deformací plechů při lisovacím procesu. Původně byl vyvinut pro lisovny automobilky Renault, dnes však nachází využití v mnoha firmách v oblasti lisování. Tím pádem je dalším systémem často používaným v oblasti tváření, a tudíž bude blíže specifikován v další kapitole.

Systém využívá fotoaparát s vysokým rozlišením, který lze vidět na obr. 20, a je nezávislý na procesu tváření. Lze ho použít na malé i velké výlisky v řádech několika metrů.

Výstupem systému jsou celoplošné informace o součásti jako:

- 3D souřadnice povrchu součásti
- Změny tvaru (hlavní a vedlejší deformace)
- Ztenčení stěny plechu
- Limitní tvářecí diagram

Tyto výsledky tvoří síť o rozlišení určeného dle 3D souřadnic měřeného objektu. V limitním tvářecím diagramu jsou pak porovnány s materiálovými charakteristikami k určení kritických oblastí. Dále se dá také využít k ověřování simulací tažení plechů a optimalizaci procesu tváření či lisovacích nástrojů.

#### **2.1.3 TRITOP** [31], [32], [33], [34]

TRITOP je snadno přenosný optický měřicí systém založen na principu fotogrammetrie. Celý systém váží pouze přibližně 23 kg, a tak je snadné dopravit ho přímo k měřenému objektu, s kterým tím pádem není potřeba nijak manipulovat. Kompletní aparát (obr. 22) se skládá z digitálního fotoaparátu včetně blesku (obr. 21), referenčních bodů, kalibračních tyčí a výkonného počítače. Systém je nezávislý na okolních podmínkách (např. změny osvětlení) a lze s ním měřit objekty větších velikostí (řádově od desetin metrů).

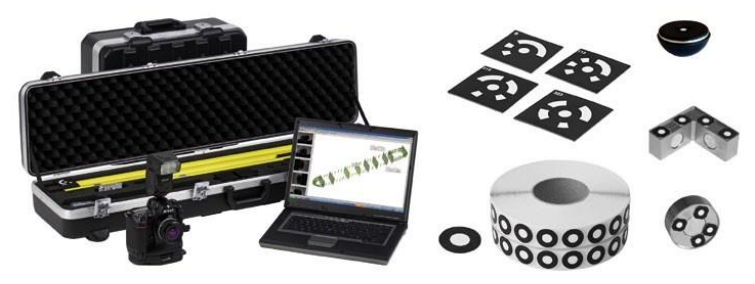

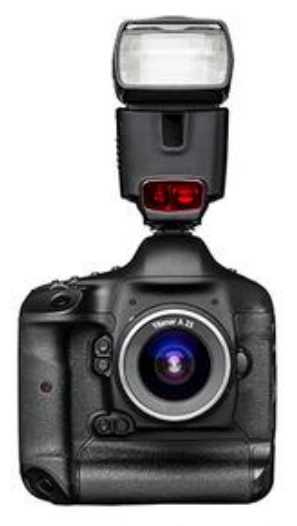

*Obr. 21 Součást systému TRITOP – digitální fotoaparát [31]*

*Obr. 22 Kompletní aparát systému TRITOP [34]*

Na měřený objekt jsou nalepeny referenční body (lze vidět na obr. 23) a poté je snímán digitálním fotoaparátem z několika pozic v prostoru. Na základě těchto snímků systém vypočítá 3D posunutí a deformace měřených objektů.

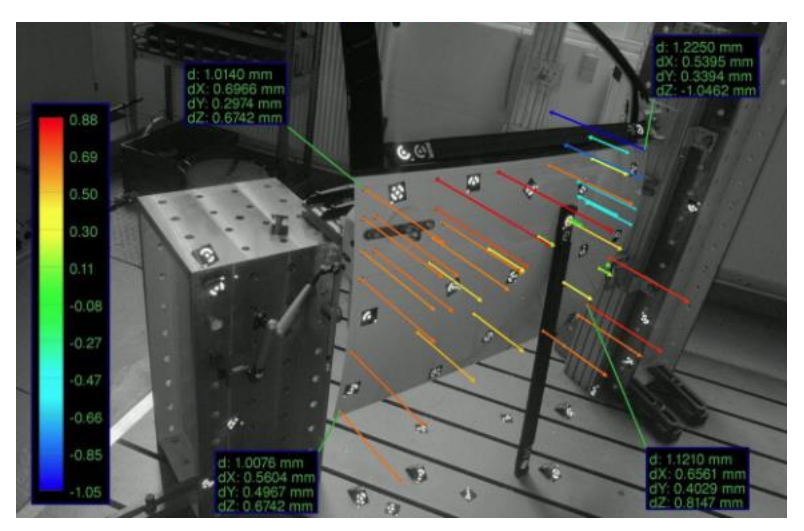

*Obr. 23 Ukázka měření deformací dveří automobilu pomocí referenčních bodů [33]*

TRITOP je využíván zejména pro statickou deformační analýzu, zejména v automobilovém průmyslu (deformační analýzy aut v klimatických komorách), ale často se používá také ke kontrole kvality objektů velkých rozměrů, např. letadel, lodí, větrných turbín atd.

#### **2.1.4 PONTOS** [35], [36], [37], [38], [39]

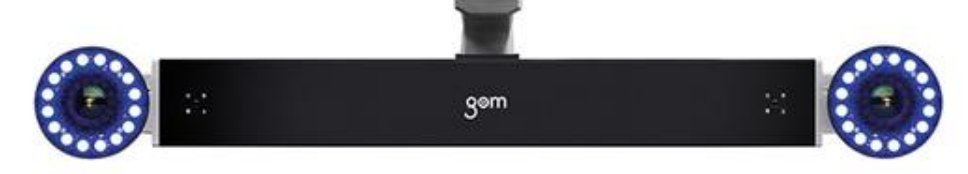

*Obr. 24 Snímací aparát systému PONTOS [35]*

PONTOS je mobilní optický měřicí systém založen na principu optické triangulace. Slouží pro měření pohybů, deformací a vibrací libovolného počtu referenčních bodů, a tak je užitečný především v automobilovém a leteckém průmyslu (často se užívá např. pro měření v aerodynamickém tunelu, což lze vidět na obr. 29). Zároveň měří nezávisle na materiálu a rozměrech měřeného objektu – mohou se pohybovat v rozmezí od několika milimetrů až do několika metrů.

Systém obsahuje dvojici digitálních kamer (lze ji vidět na obr. 24), které jsou synchronizovány, a umožňují tak vykreslení 3D posuvů referenčních bodů i ve velkých rychlostech (model Pontos HS dosahuje snímkovacích frekvencí až 4000 Hz). Dále obsahuje tři tyče různých rozměrů, které slouží k pevnému spojení kamer a polohování. Ke kalibraci (znázorněna na obr. 26) a určení úhlu natočení kamer se využívá kalibračního kříže a laseru umístěného uprostřed tyče držící kamery. Dále obsahuje kódované i nekódované referenční body (obr. 27) a počítač, sloužící ke zpracování dat.

Často se využívá v kombinaci se systémy GOM Touch Probe a GOM Adapter, což umožňuje i prozkoumání těžko dosažitelných oblastí.

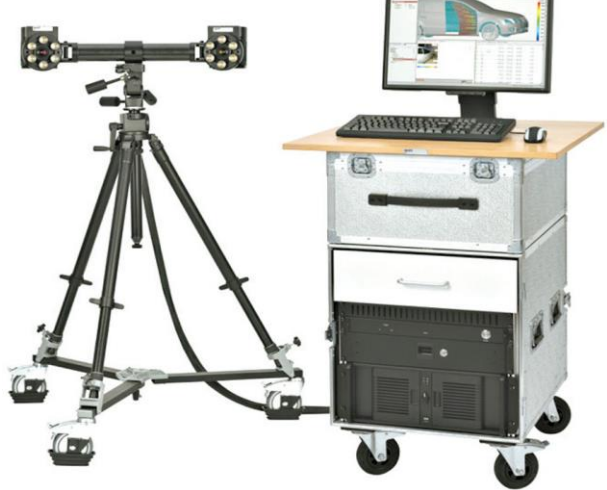

*Obr. 25 Systém PONTOS i s kalibračními tyčemi a počítačem [37]*

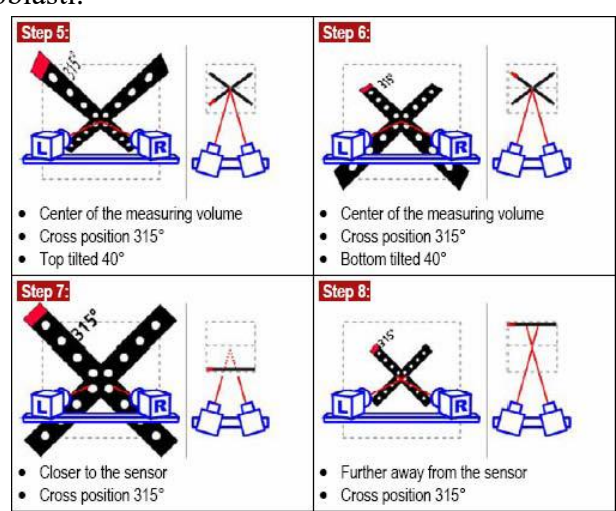

*Obr. 26 Proces kalibrace systému PONTOS [39]*

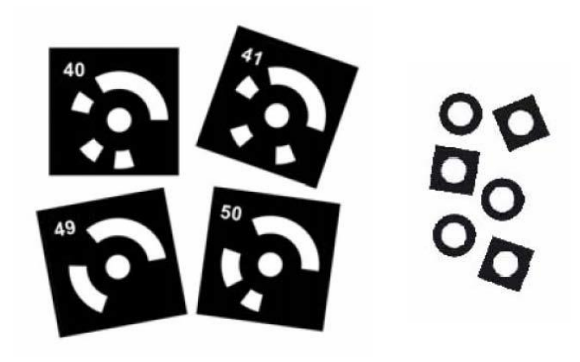

*Obr. 27 Kódované a nekódované referenční body [39]*

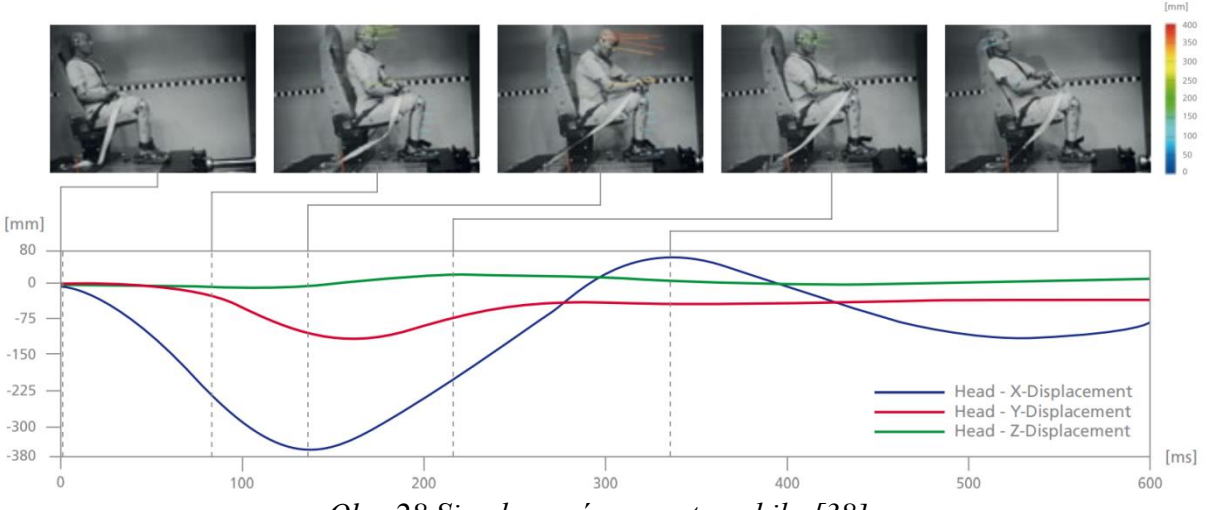

*Obr. 28 Simulace nárazu automobilu [38]*

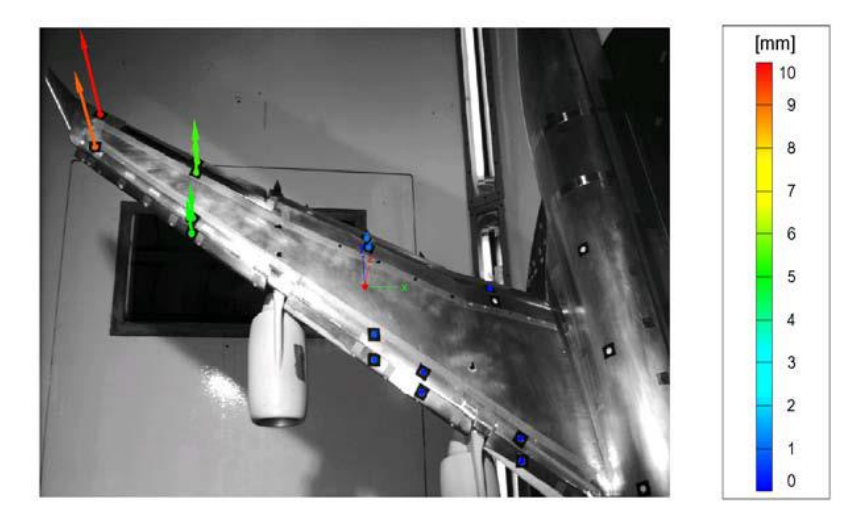

*Obr. 29 Měření deformace křídla v aerodynamickém tunelu [39]*

### **2.2 GIMRET** [40], [41]

GIMRET – Engineering & Industrial Services je mezinárodní společnost, která je profesionálním výrobcem a dodavatelem integrovaných technických zařízení, instalací a strojů v širokém spektru oborů. Především se angažuje v elektrickém a environmentálním inženýrství, automatizaci a řízení výroby,

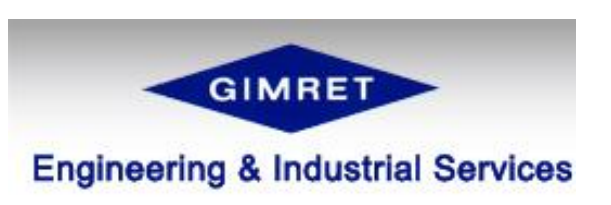

#### *Obr. 30 Logo společnosti GIMRET [40]*

testování plechů a materiálů, síťových bezpečnostních systémech a dalších. S více než třiceti lety zkušeností v různých průmyslových odvětvích a s mnoha pobočkami a kancelářemi v různých zemích se společnost řadí mezi spolehlivé průmyslové partnery a upevňuje spoje mezi Evropou a Indií. Důležitými z 3D optických měřicích systémů, které společnost nabízí, jsou produkty AutoGrid® Vario, AutoGrid® Compact, AutoGrid® Comsmart, AutoGrid® in-progress a další.

## **2.2.1 AutoGrid® Vario** [41], [42], [43], [44]

AutoGrid® Vario je optický měřicí systém, který zakládá své rychlé a přesné měření na automatickém vyhodnocení vzorů mřížky (viz obr. 31). Ta je tvořena elektrochemicky zvýrazněnými ortogonálními čarami, které bývají 1-5 mm od sebe.

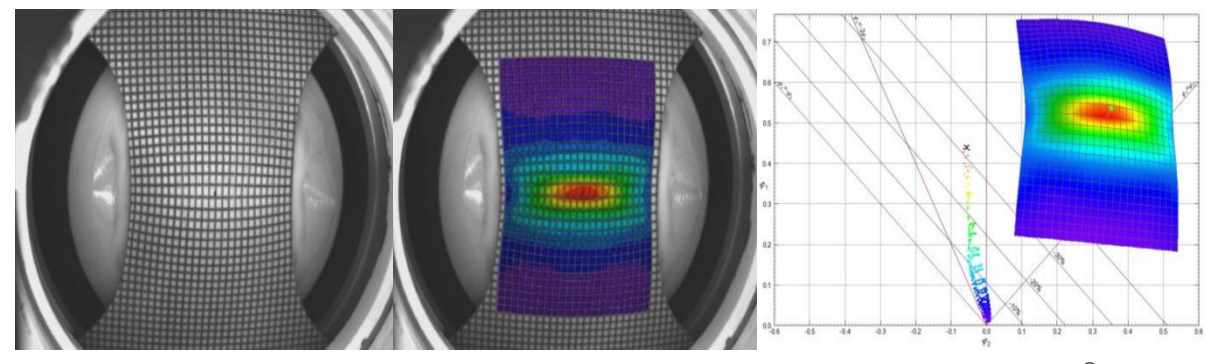

*Obr. 31 Proces měření a vykreslení FLD diagramu s pomocí systémů AutoGrid® [41]*

Měřicí hlava systému AutoGrid® Vario (obr. 32) je osazena čtyřmi CCD kamerami, které jsou schopny nahrávat s přesností až 5,7 milionu pixelů a snímkovou frekvencí až 15 snímků za sekundu. Systém je také opatřen rozšířením, které umožňuje nahrávání deformací a napětí přímo během tvářecího procesu. To napomáhá snadnému určení limitních tvářecích křivek (FLC).

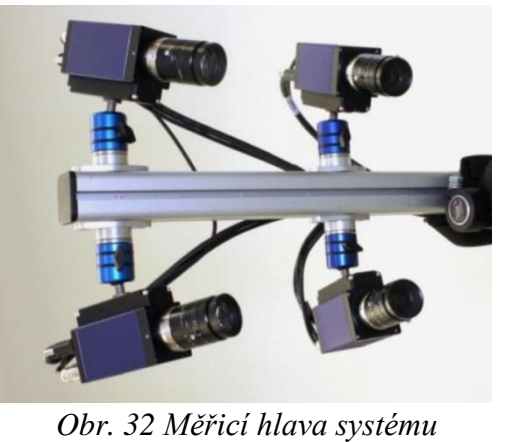

*AutoGrid® Vario [41]*

### **2.2.2 AutoGrid® Compact** [42], [45], [46]

Model AutoGrid® Compact byl navržen ke splnění častých požadavků na lepší mobilitu, flexibilitu a jednoduchost použití. Specifikace i princip měření jsou ve všem ostatním totožné

se systémem AutoGrid® Vario, avšak Compact je vylepšen několika drobnostmi.

Má kompaktní měřicí hlavu, na které jsou pevně rozmístěny čtyři CCD kamery, což umožňuje okamžité nahrávání bez jakéhokoli chystání či kalibrace. Operátor ručně nasměruje tuto hlavu na měřený objekt (viz obr. 33) a pouhým stiskem tlačítka začíná nahrávat. LED spínače už automaticky nastaví osvětlení při nahrávání, avšak doba expozice nebo elektronické posílení světelnosti se dají nastavit i manuálně pomocí softwarového rozhraní AutoGrid®. Snadná manévrovatelnost je navíc zaručena kompatibilitou se standardními notebooky.

*Obr. 33 Proces měření systémem AutoGrid® Compact [46]*

#### **2.3 Aicon 3D Systems** [47], [48], [49]

Společnost Aicon je jednou z vedoucích firem na poli optické 3D metrologie. Vyvíjí a dodává hlavně přenosné souřadnicové měřicí stroje pro universální použití a specializované optické 3D měřicí systémy pro efektivní kontrolu kvality a výroby s velkou přesností.

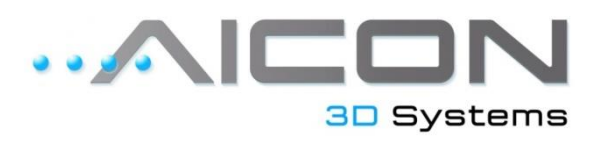

#### *Obr. 34 Logo společnosti Aicon 3D Systems [47]*

Byla založena v roce 1990 v německém městě Braunschweig a má již více než 140 zaměstnanců rozmístěných po Německu, ale také v Číně, Japonsku a ve Spojených státech amerických. V oblasti bezkontaktního měření povrchů optickými 3D systémy se více začala angažovat v červenci roku 2012, kdy se sloučila s firmou Breuckmann GmbH.

Z nejnovějších optických 3D měřicích systémů stojí za zmínku SmartSCAN, PrimeSCAN a StereoSCAN Neo.

#### **2.3.1 SmartSCAN** [49], [50], [51]

Produkty řady SmartSCAN jsou skenery, určené k 3D měření a digitalizaci objektů různých rozměrů (snadno se přizpůsobí na měření od nejmenších injekčních stříkaček až po

celá vozidla), a to včetně těch nejmenších detailů.

Fungují na principu tzv. "techniky miniaturizované projekce", což umožňuje velmi rychlé získání rozměrů i těch nejsložitěji tvarovaných povrchů. Měřený objekt je nasvícen projektorem bílého světla podle určitého vzoru (má jich velký počet pro různé úkoly a objekty). Nasvícený objekt je zachycen jednou nebo oběma kamerami systému (podle využití) pod určeným úhlem, a jakmile je měření provedeno ze všech stran, začíná automatická kalkulace 3D rozměrů. Celý

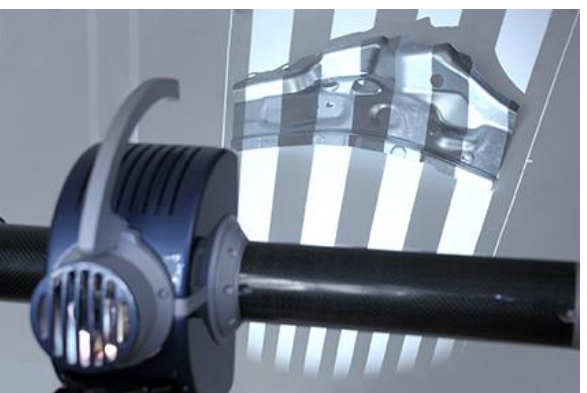

*Obr. 35 Skenování výlisku za pomoci projektoru bílého světla [51]*

proces může trvat od několika sekund do několika minut (v závislosti na tvarové složitosti měřeného objektu) a za pomoci otočných stolů nebo robotů může být plně zautomatizován.

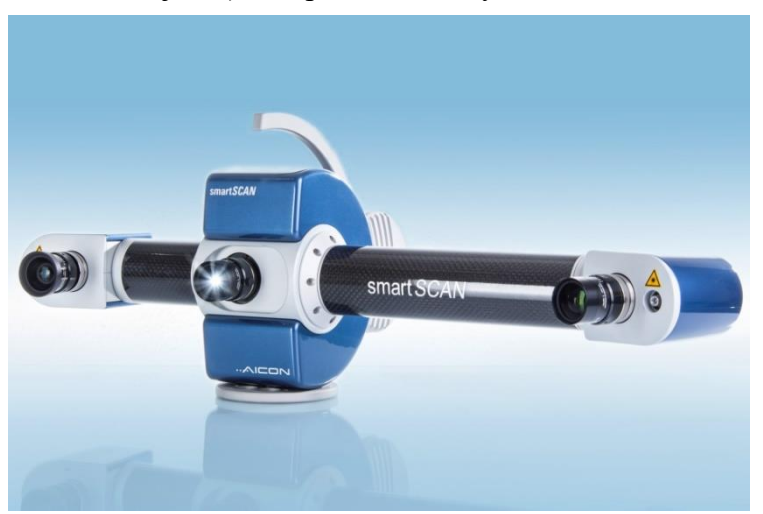

Výhodami tohoto systému jsou tedy široká škála využitelnosti, jednoduchost použití, výborná mobilita (váží pouze 4 kg) a bleskově rychlý proces měření a zpracování dat.

*Obr. 36 Snímací a polohovací aparát systému SmartSCAN [49]*

# **3 VYUŽITÍ OPTICKÝCH SYSTÉMŮ V TVÁŘENÍ**

V této kapitole budou podrobněji popsány dva nejvyužívanější optické měřicí systémy v oblasti tváření – ARAMIS, ARGUS. Budou uvedeny jejich technické specifikace a dále rozebrány jejich princip a konkrétní využití v oblasti tváření.

### **3.1 ARAMIS** [6], [27]

Na trhu existuje několik variant (modifikací) systému ARAMIS. Ty se liší snímkovací frekvencí, přesností a rozsahem měření, a tím pádem jednotlivé varianty nacházejí rozdílná využití podle potřeby.

 ARAMIS 2M – Verze ARAMIS 2M je základním modelem systému, a tím pádem je také nejlevnější. Je určena pro méně náročné aplikace, při kterých není požadována vysoká přesnost. Při maximálním rozlišení, kterého tato verze systému může dosáhnout, dokáže měřit snímkovací frekvencí do 12 Hz, ale v případě potřeby může dosáhnout až 24 Hz, ovšem musí být sníženo rozlišení. Díky tomu je tato verze vhodná i pro dynamické zatěžování. Technické specifikace verze 2M můžete vidět v tabulce 1.

| Rozlišení [px]                             | 2 000 000            |
|--------------------------------------------|----------------------|
| Snímkovací frekvence (max. rozlišení) [Hz] | 12                   |
| Měřicí rozsah (deformace) [%]              | $0,01$ – několik set |
| Přesnost měření (deformace) [%]            | 0.01                 |

 *Tab. 1 Technické specifikace systému ARAMIS 2M [6]*

 ARAMIS 4M – Verze 4M je následníkem varianty 2M. Liší se především rozlišením, které nyní již dosahuje čtyř milionů obrázkových bodů (pixelů), a snímkovací frekvencí. Ta dosahuje hodnoty 7 Hz při maximálním rozlišení, avšak opět ji lze navýšit až na 23 Hz, když snížíme rozlišení. Tím pádem je tato verze méně vhodná pro měření dynamických dějů. Technické specifikace verze 4M můžete vidět v tabulce 2.

| Tub. 2 Technické specifikace systema ARAMIS 4M [0] |                      |  |
|----------------------------------------------------|----------------------|--|
| Rozlišení [px]                                     | 4 000 000            |  |
| Snímkovací frekvence (max. rozlišení) [Hz]         |                      |  |
| Měřicí rozsah (deformace) [%]                      | $0.01$ – několik set |  |
| Přesnost měření (deformace) [%]                    | 0,01                 |  |

 *Tab. 2 Technické specifikace systému ARAMIS 4M [6]*

 ARAMIS HS – Tato verze systému ARAMIS je speciálně určena pro velmi rychlé dynamické děje. K jejich snímání je vybavena snímkovací frekvencí dosahující až 8000 Hz. Při maximálním rozlišení je ovšem výrazně nižší. Technické specifikace verze HS můžete vidět v tabulce 3.

| Tub. S Technické specifikace systema AIWIMIS 119 [9] |                                                                                                    |  |
|------------------------------------------------------|----------------------------------------------------------------------------------------------------|--|
| Rozlišení [px]                                       | 1 300 000                                                                                                    |  |
| Snímkovací frekvence (max. rozlišení) [Hz]           | 500                                                                                                    |  |
| Měřicí rozsah (deformace) [%]                        | $0,01$ – několik set                                                                                                    |  |
| Přesnost měření (deformace) [%]                      | 0.01                                                                                                    |  |
|                                                      | $\mathcal{L}(\mathcal{L}^{\prime},\mathcal{L}^{\prime})=\mathcal{L}^{\prime}(\mathcal{L}^{\prime},\mathcal{L}^{\prime})=\mathcal{L}^{\prime}(\mathcal{L}^{\prime},\mathcal{L}^{\prime})=\mathcal{L}^{\prime}(\mathcal{L}^{\prime},\mathcal{L}^{\prime})=\mathcal{L}^{\prime}(\mathcal{L}^{\prime},\mathcal{L}^{\prime})=\mathcal{L}^{\prime}(\mathcal{L}^{\prime},\mathcal{L}^{\prime})=\mathcal{L}^{\prime}(\mathcal{L}^{\prime},\mathcal{L}^{\prime})=\mathcal{L}^{\prime}(\mathcal{$ |  |

 *Tab. 3 Technické specifikace systému ARAMIS HS [6]*

#### **3.1.1 Digitální korelace obrazu** [18], [52], [53], [54], [55]

Systém ARAMIS funguje na principu digitální korelace obrazu. Jde o hledání souvislosti mezi kontrolními body základního obrazu (snímku testovaného povrchu před tvářením) a obrazu deformované fáze (snímku testovaného povrchu po tváření).

Před měřením je zapotřebí povrch měřeného objektu předpřipravit. Na povrch testovaného objektu se nanese (většinou nasprejováním kontrastní látky) náhodný vzor barev – např. černé a bílé (obr. 37), tak aby poměr těchto barev byl přibližně 1:1, aby se předešlo větším spojitým

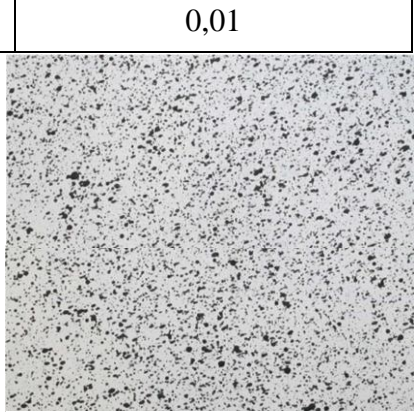

*Obr. 37 Příklad náhodného vzoru [18]*

oblastem, což by mohlo zhoršit přesnost. Poté software (užívá se software GOM Correlate) vytvoří síť malých tzv. "facet" (plošek o rozloze většinou okolo 15 px<sup>2</sup>). Náhodný vzor způsobí to, že poměr černé a bílé barvy v každé referenční facetě (netvářené plošce) je jedinečný. Dvě synchronizované kamery systému ARAMIS dokáží získávat údaje v reálném čase, a tak zachytí celý proces tváření a software vyhodnotí deformace na základě posuvu a transformace jednotlivých ploch. K tomu se používá tzv. "Image matching", což je porovnání stupňů šedi na základě různých korelačních algoritmů. Celý postup je znázorněn na obr. 38. Například pomocí subpixelové transformace se pak dají dopočítat velmi přesné hodnoty posuvů, zúžení, hlavních a vedlejších deformací. Užití digitální korelace obrazu se

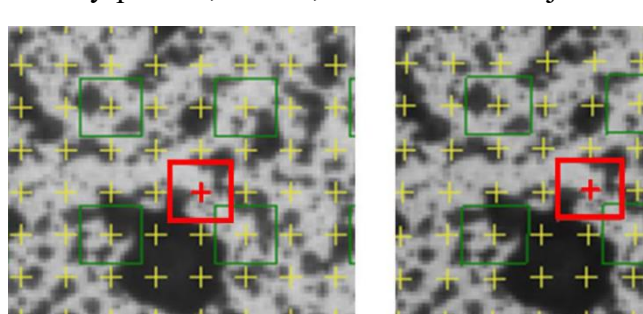

nedeformovaný vzor

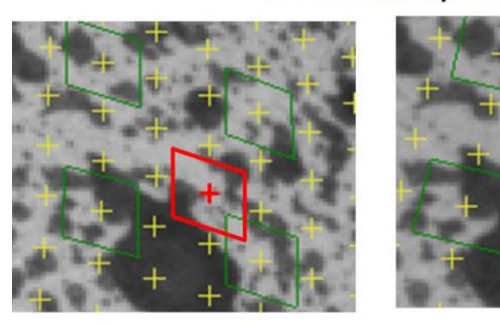

deformovaný vzor *Obr. 38 Znázornění transformace sítě ploch [54]*

využívá také při tahových zkouškách (obr. 39), což bude přesněji rozebráno níže.

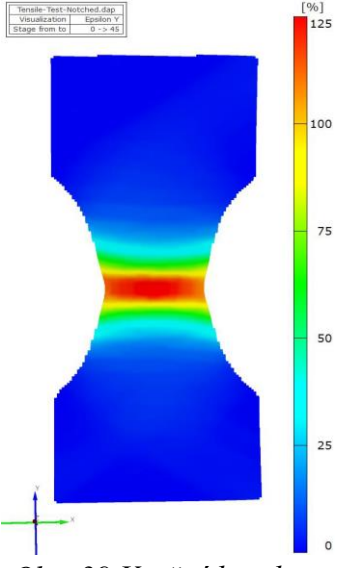

*Obr. 39 Využití korelace při tahové zkoušce [54]*

#### **3.1.2 Zjišťování lokální meze kluzu** [30]

Dle normy ČSN EN 10002-1 se lokální mez kluzu počítá z naměřených hodnot zatěžující síly a podélného posuvu (nejčastěji se používá vzorku s původní délkou 50 nebo 80 mm). Pak se nový průřez dle zákona zachování objemu spočítá:

$$
A_0 \cdot L_0 = A_n \cdot L_n \Rightarrow A_n = \frac{A_0 \cdot L_0}{L_n} \quad (3.1)
$$

kde  $A_0$  [m] je původní průřez L<sub>0</sub> [m] je původní délka A<sup>n</sup> [m] je nový průřez L<sub>n</sub> [m] je nová délka

To ale při dosažení určitých hodnot deformace vede k tvorbě lokálního krčku a tento výpočet se pak stává nesprávným, a tak se k zjištění skutečných hodnot užívá např. systému ARAMIS. Na obr. 40 jsou znázorněny hodnoty hlavního přetvoření vzorku, tyto hodnoty jsou dostupné pro všechny body ve snímané oblasti. Na obr. 41 jsou pak jednotlivé deformace vyneseny do grafu v závislosti na čase, kdy zelená a černá křivka

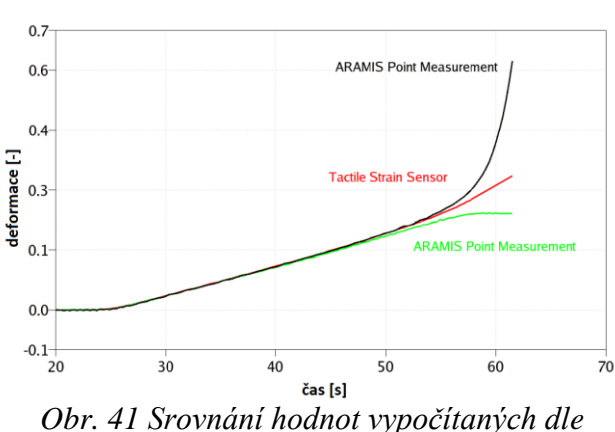

*ČSN a měřených systémem ARAMIS [30]*

#### **3.1.3 Zjišťování FLC - Nakajima test** [18], [30], [54]

Komplexní přehled o tvárných vlastnostech materiálu udávají limitní tvářecí křivky (FLC – viz kapitola 1.2.3). Ty se dají získat mnoha způsoby, nejobecněji lze říci, že to jde experimentálním měřením, pomocí matematického modelu či numerickými simulacemi, všechny mají ale i své nevýhody. Experimenty zabírají příliš mnoho času a financí, a zbylé dvě metody zahrnují určité matematické zjednodušení, a tak se zhoršuje přesnost výsledků. Systém ARAMIS využívá digitální korelace obrazu ke zrychlení experimentální metody zjišťování FLC křivek v tzv. Nakajima testu.

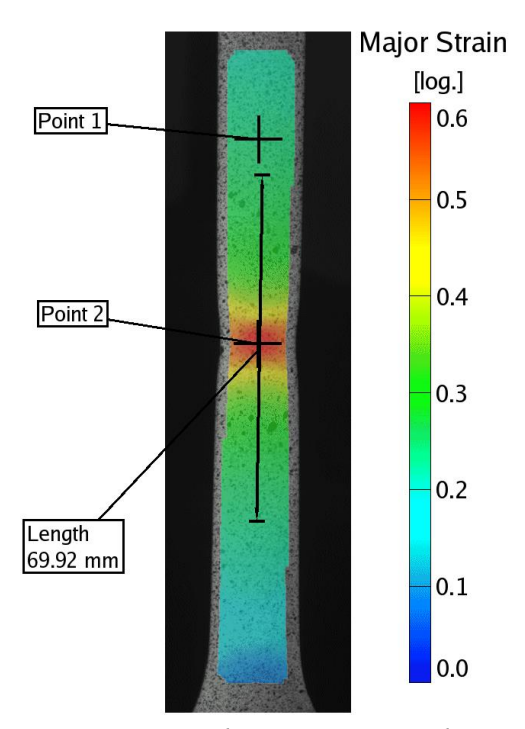

*Obr. 40 Vzorek se zřejmou tvorbou lokálního krčku [30]*

znázorňují body 1 a 2 (Point 1, Point 2) z obr. 40, a červená křivka značí princip zákona zachování objemu. Jak můžete vidět, skutečné hodnoty deformace v místě lokálního krčku (černá křivka) se značně

liší od vypočtených hodnot. Díky zkoumání reálného chování materiálu a možnosti zaznamenávat až osm analogových signálů je ARAMIS skutečně všestranným nástrojem pro určování velkého množství deformačních charakteristik.

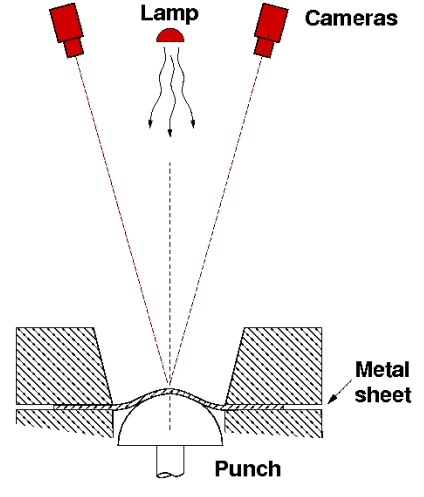

*Obr. 42 Schéma provedení Nakajima testu [54]*

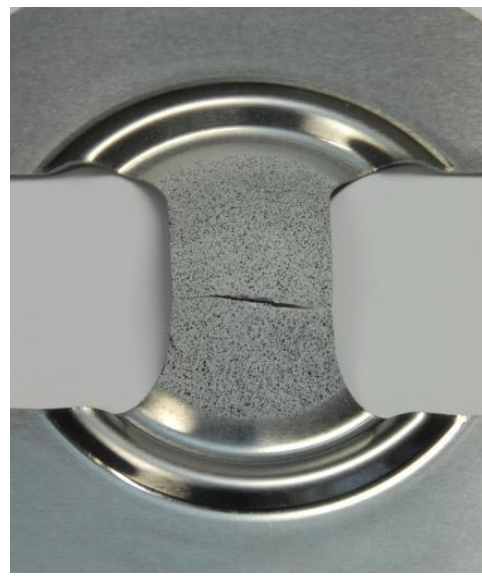

*Obr. 43 Ukázka nepřípustného Nakajima testu [54]*

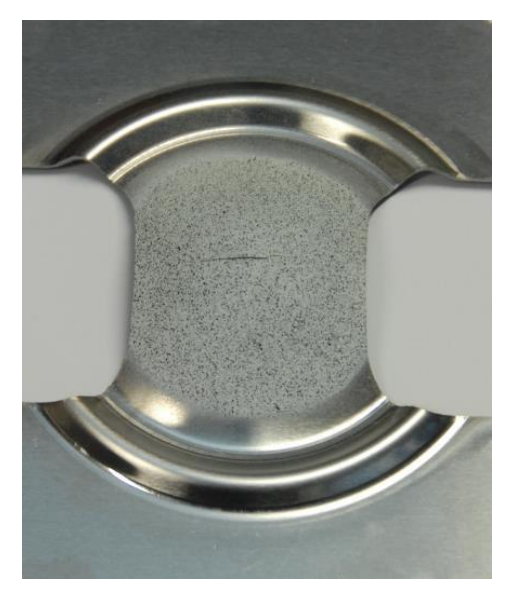

*Obr. 44 Ukázka přijatelně porušeného vzorku [54]*

Pro Nakajima test se používá vtlačování polokulovitého tažníku do předpřipraveného (dle kapitoly 3.1.1) plechu, což je znázorněno na obr. 42. Celý proces vtlačování se snímá systémem ARAMIS až do vzniku trhliny. Důležité je ovšem, aby trhlina vznikla přibližně uprostřed vzorku, protože pokud trhlina vznikla znatelně mimo střed (obr. 43), je tento individuální test nepřípustný. Tyto případy se stávají většinou, když vzniká příliš velké tření mezi tažníkem a zkoušeným plechem. Z tohoto důvodu se při Nakajima testu běžně používají speciální fólie a plastická maziva.

Dle normy ISO 12004-2 je pro následné vyhodnocení třeba použít metodu řezů. Ta je ovšem poměrně složitá na výpočet, a tak systém ARAMIS využívá metodu časovou. Její princip vyhodnocení spočívá ve vynesení závislosti deformace na pozici tažníku (před vznikem trhliny) do grafu (obr. 45). Hodnoty jsou získány principem digitální korelace obrazu (viz kapitola 3.1.1) získaného těsně před vznikem trhliny, jak je naznačeno na obr. 46.

Růžově je v obr. 45 vyznačena křivka rychlosti ztenčení, ta také definuje černě vyznačené

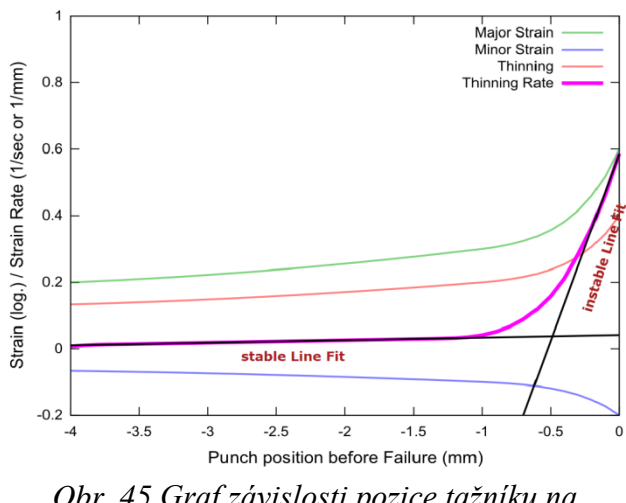

*Obr. 45 Graf závislosti pozice tažníku na deformaci [54]*

"fitting" křivky, jejichž pomocí se získává hodnota počátku vzniku krčku. Na průsečících křivky hlavní deformace (zeleně značena) a vedlejší deformace (modře značena) s vertikálně vyvedenou sečnou, procházející touto hodnotou, pak leží hodnoty ležící na křivce FLC. Názorně to je vyznačeno na obr. 47. To vše ale systém vykreslí automaticky díky předdefinovanému skriptu.

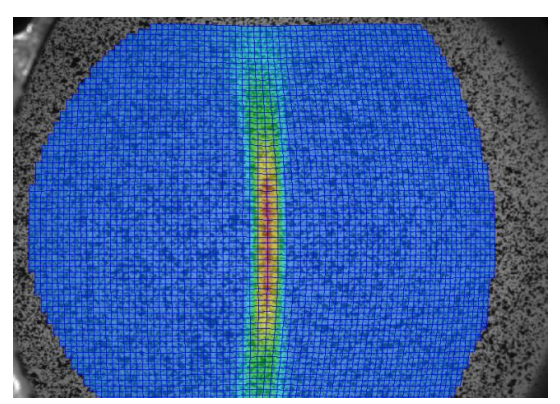

*Obr. 46 Ukázka vyhodnocení Nakajima testu pomocí korelace [54]*

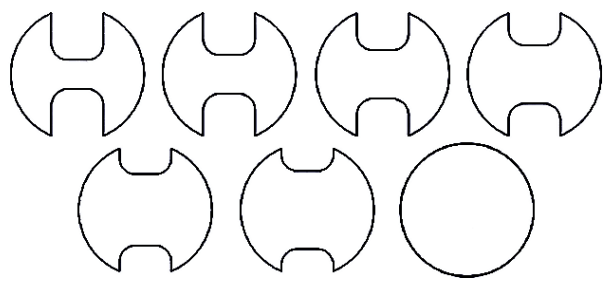

*Obr. 48 Různé tvary vzorků pro Nakajima test [18]*

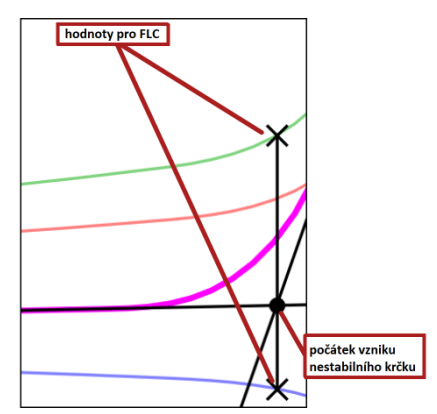

*Obr. 47 Schéma získání hodnot pro FLC [54]*

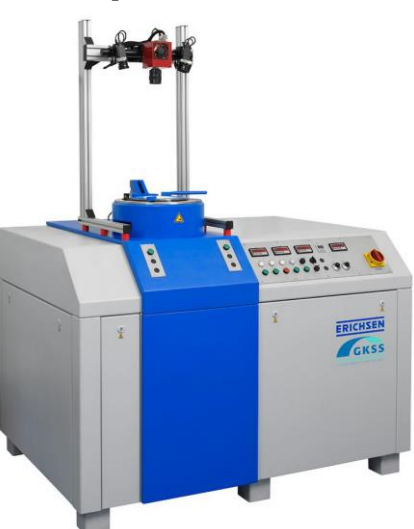

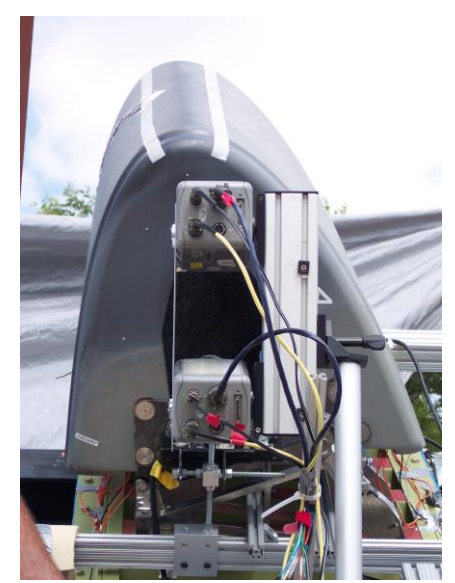

*Obr. 50 Kontrola součásti raketoplánu [52]*

*Obr. 49 Automatizovaný stroj pro Nakajima test Erichsen 145-60 s připevněným systémem ARAMIS [54]*

**3.1.4 Testování a analýza komponent v průmyslu** [52], [56], [57]

ARAMIS se hojně využívá ke snadnému a rychlému naskenování komponent a následnému porovnání s CAD modelem. Za pomoci softwaru GOM Correlate je schopen rychle určit hodnoty napětí, posuvů a dalších důležitých charakteristik. Dokonce je schopen vykreslovat grafy v závislosti na čase nebo provádět mnoho analýz jak pro statické, tak pro dynamické děje, jako jsou například:

- Silové analýzy
- Vibrační analýzy
- Zkoumání únavové pevnosti
- Crash testy

Těchto funkcí se často využívá v automobilovém a leteckém průmyslu, pak také v biomechanice, a dokonce v kosmonautice. V minulosti již systém ARAMIS využívala i organizace NASA v programu zvaném "Space Shuttle", což ukazuje, jaké kvality systém dosahuje.

#### **3.2 ARGUS** [6], [29], [58]

Také systém ARGUS existuje v několika variantách (ARGUS 0,8M; ARGUS 2M; ARGUS 12M) lišících se především v přesnosti CCD snímače, kterým jsou vybaveny. Podle toho, jaké rozlišení je potřeba, lze vybrat z těchto tří základních verzí. Pro všechny platí technická data uvedená v tabulce 4:

*Tab. 4 Technická data všech systémů ARGUS [58]*

| Měřená oblast $\lceil \text{mm}^2 \rceil$ | $100 - n$ ěkolik milionů |
|-------------------------------------------|--------------------------|
| Měřené body [-]                           | $10000 - 300000$         |

• ARGUS 0,8M;  $2M$  – verze systému ARGUS 0,8M a ARGUS  $2M$  využívají "FireWire" kamery a liší se prakticky jen maximálním možným rozlišením. Verze ARGUS 0,8M dokáže pracovat s rozlišením až 1024x768 pixelů, zatímco ARGUS 2M dosahuje rozlišení až 1600x1200 pixelů. Zde jsou technické specifikace obou verzí shrnuty v tabulce 5:

 *Tab. 5 Technické specifikace systémů ARGUS 0,8M; ARGUS 2M [6]*

| Rozlišení [px]                  | 800 000; 2 000 000   |
|---------------------------------|----------------------|
| Typ kamery [-]                  | FireWire             |
| Měřicí rozsah (deformace) [%]   | $0.05$ – několik set |
| Přesnost měření (deformace) [%] | 0,01                 |

• ARGUS 12M – verze systému ARGUS 12M dosahuje nejlepších užitných vlastností především díky využití digitálního fotoaparátu Nikon D2X, kterým lze pořídit snímky s rozlišením až 4280x2840 pixelů a snímkovací frekvencí 5 Hz. V případě potřeby lze dosáhnout vyšších snímkovacích frekvencí při snížení rozlišení. Oproti předchozím verzím má podstatně vyšší hmotnost, ale je schopna přesnějšího měření detailů i u velkých dílců. Technické specifikace této verze systému ARGUS jsou uvedeny v tabulce 6:

| Rozlišení [px]                  | 12 000 000           |
|---------------------------------|----------------------|
| Typ kamery [-]                  | Nikon D2X            |
| Měřicí rozsah (deformace) [%]   | $0.05$ – několik set |
| Přesnost měření (deformace) [%] | 0,01                 |

 *Tab. 6 Technické specifikace systému ARGUS 12M [6]*

#### **3.2.1 Princip měření** [6], [59], [60]

Měření systémem ARGUS probíhá na základě fotogrammetrické metody za použití snímacího zařízení s vysokým rozlišením, ale před tvářením (většinou lisováním) zkoumaného vzorku je potřeba ho předpřipravit. Na vzorek je aplikována mřížka kruhových bodů, standardně o velikosti 1 až 6 mm. Tato "síť" bodů bývá na vzorek nanášena nejčastěji laserem nebo elektrochemickým leptáním.

Poté probíhá tvářecí operace, při které zároveň s povrchem vzorku mění tvar i nanesená mřížka bodů. Okolo zkoumaného objektu jsou umístěny kódované referenční body (lze vidět na obr. 51) a pak se přechází k fázi snímání. Pomocí fotoaparátu, příslušného použité verzi systému ARGUS, se objekt snímá z různých úhlů tak, aby snímky pokryly celý jeho povrch.

Ze snímků jsou pomocí tzv. "image processingu" dopočítány 3D souřadnice jednotlivých bodů nanesené mřížky. Na základě zákona zachování objemu pak lze vypočítat velké množství užitečných hodnot jako např. rozložení hlavních a vedlejších deformací, redukce tloušťky stěny nebo určit kritická místa tvářeného vzorku. Pokud je definován materiál vzorku, lze dokonce automaticky vykreslit FLD diagram.

V případě potřeby je možné vykreslit graf hodnot získaných v řezu vedeném v libovolném místě. Znázornění řezu a příslušného grafu můžete vidět na obrázku 52.

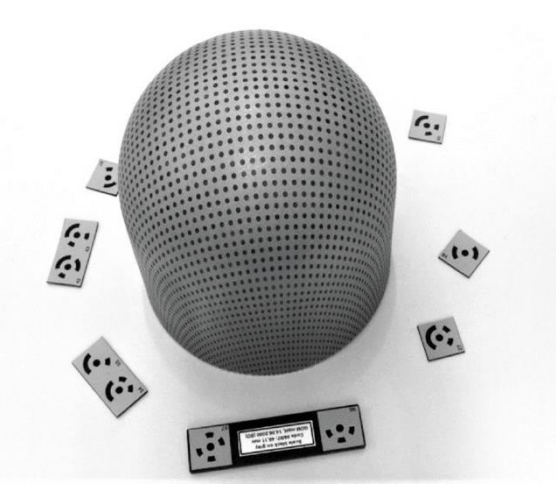

*Obr. 51 Ukázka rozmístění kódovaných bodů [59]*

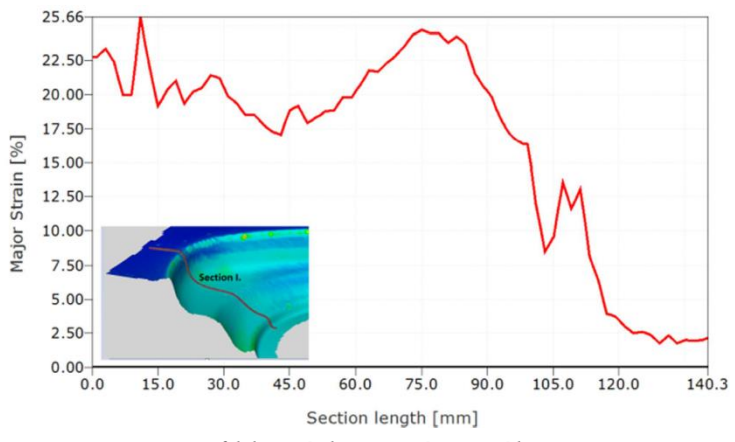

*Obr. 52 Graf hlavních napětí určitého řezu [59]*

Velkou výhodou systému ARGUS je možnost získání FLC křivky s pomocí vyhodnocení vhodně umístěných řezů. Experimentální měření jednoho z bodů, který definuje FLC křivku, lze názorně vidět na obrázcích 53 a 54.

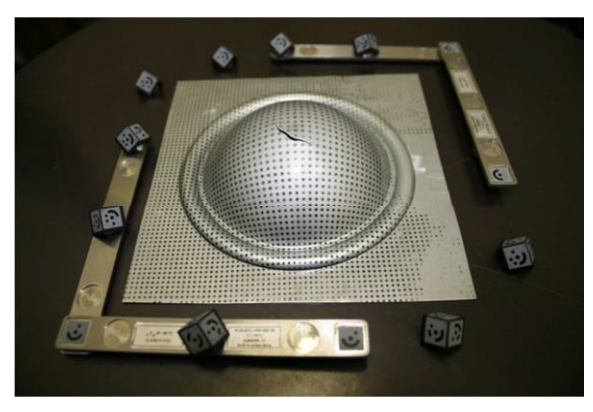

*Obr. 53 Měření kritického bodu FLC [59]*

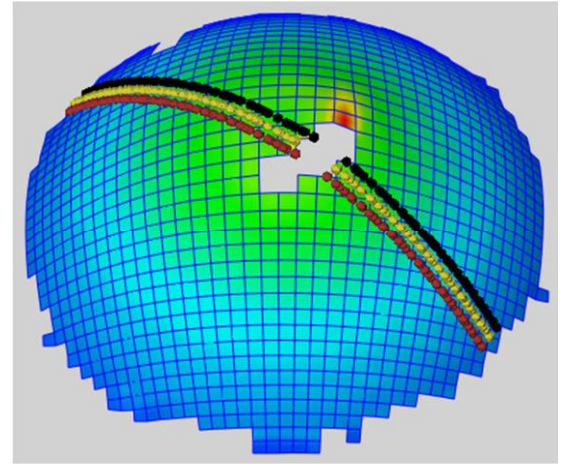

*Obr. 54 Znázornění řezů, potřebných k určení jednoho z bodů křivky FLC [59]*

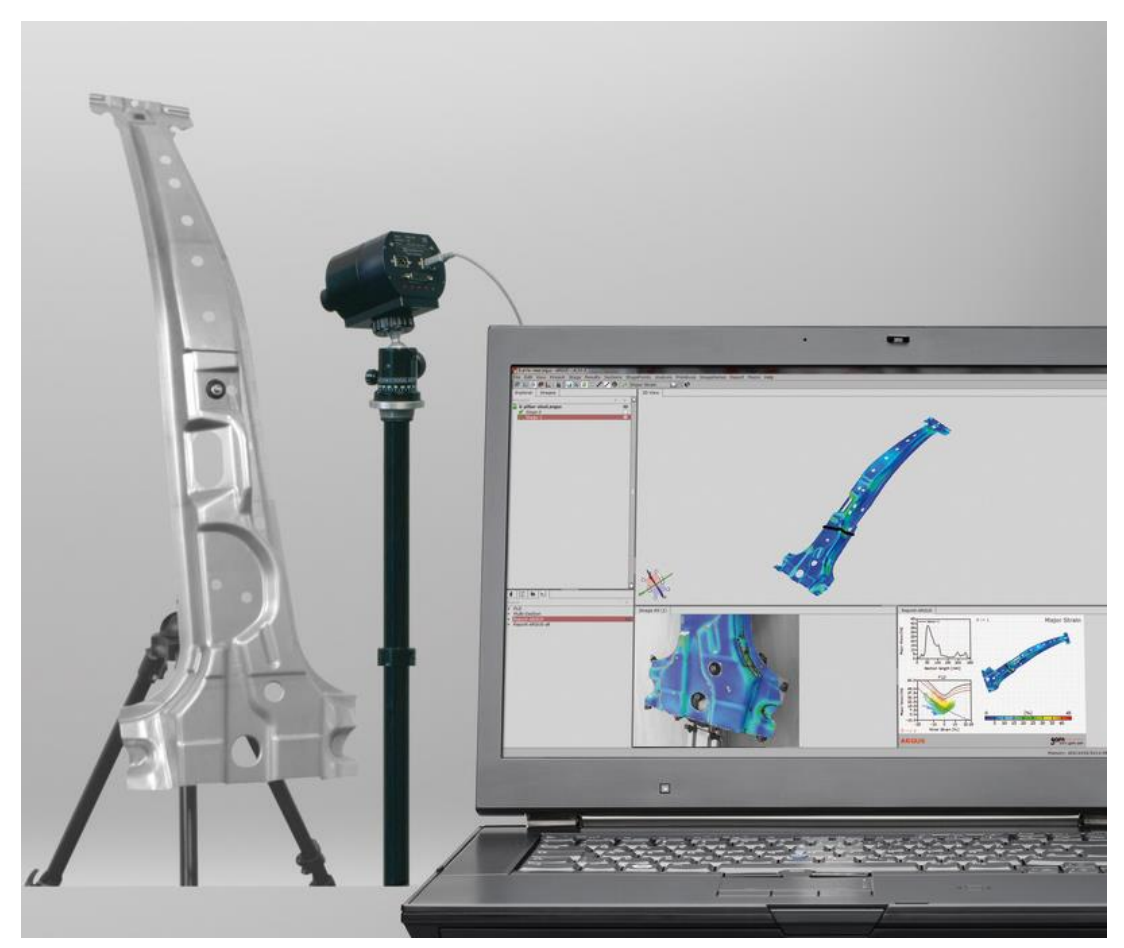

*Obr. 55 Proces vyhodnocování výlisku pomocí systému ARGUS [60]*

### **4 PŘÍKLAD VYHODNOCOVÁNÍ DEFORMACÍ POMOCÍ SYSTÉMU ARAMIS**

V této kapitole je názorně ukázán způsob vyhodnocování deformací na povrchu tvářeného vzorku s využitím softwaru GOM Correlate, který je součástí 3D bezkontaktního optického měřicího systému ARAMIS. Daný software je volně stažitelný ve verzi GOM Correlate V8SR1. Tato přístupná verze není profesionální a obsahuje jen některé možnosti analýz. Pro vyhodnocování deformačního stavu a změny tloušťky stěny výlisku je však úplně dostačující.

Praktická ukázka využití tohoto softwaru pro vyhodnocování deformací je provedena na trubkovém vzorku, který byl nasouván na kuželový trn prostřednictvím tlaku na horní čelo trubky. Jedná se o metodu rozšiřování konce trubky pomocí pevného nástroje.

Pro zachycení deformačního chování trubky během experimentu byl využit již zmíněný 3D měřicí systém

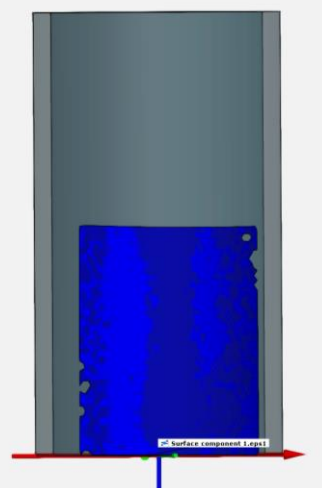

*Obr. 56 Nadefinovaná zkoumaná plocha*

ARAMIS. Na trubkový vzorek (dále jen vzorek) byl nejprve sprejem nanesen patern a po zaschnutí byl vzorek podroben tváření danou technologií. Celý proces tváření vzorku byl snímán a zaznamenáván v čase systémem ARAMIS, respektive dvěma kamerami. Data byla ukládána do počítače a posléze vyexportována jako soubor s příponou "correlate". Tento soubor pak bylo možné otevřít pomocí již zmíněného programu GOM Correlate V8SR1. V tomto programu pak bylo možné provést vyhodnocení velikosti hlavních deformací v kterémkoli místě sledované oblasti vzorku a v kterémkoli okamžiku procesu tváření, dále vykreslit například průběh změny jednotlivých deformací v čase či průběh tvářecí síly aj.

CAD model výchozího polotovaru, v tomto případě trubkového vzorku, byl naimportován do systému ARAMIS. Následně byl kamerami nasnímán vzorek umístěný v nástroji a tento obraz provázán s vytvořeným CAD modelem. Dalším krokem bylo nadefinování sledované oblasti na vzorku, která bude tvářena a podrobena analýze, viz obr. 56. Po té proběhlo

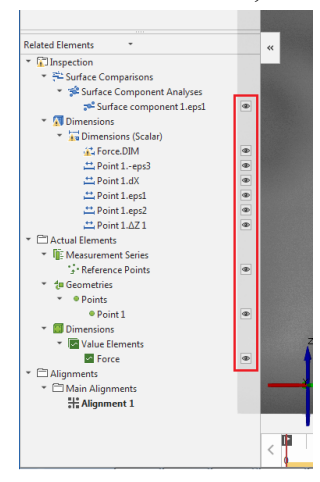

*Obr. 57 Možnost vypínání viditelnosti jednotlivých prvků*

samotné tváření vzorku, přičemž celý proces byl snímán systémem ARAMIS a data ukládána do PC.

Po otevření daného souboru lze vidět objekt zkoumání společně s CAD modelem v jednom obrázku (porovnání viz obr. 58, 59). Zobrazení CAD modelu, stejně tak jako jakýchkoli přidaných funkcí lze v levé části aplikace potlačit (zvýrazněno na obr. 57). Dole v aplikaci se nachází číselná osa, která představuje časový průběh tvářecí operace. To umožňuje na ni jednoduše kliknout a vyobrazit trubku v libovolné fázi tváření. Software také umožňuje pouhým kliknutím zobrazit pohled, buď z levé, nebo pravé kamery optického systému. Porovnání lze vidět na obrázcích 60, 61.

Během procesu tváření se může vyskytnout stav, kdy se na sledované oblasti mohou vyskytnout "díry". Tato nevykreslená místa jsou místa, ve kterých program nebyl schopen v daném okamžiku vyhodnotit žádné veličiny, respektive provést výpočet. Příčinou je přílišný odlesk povrchu (například vlivem vrstvy maziva), který zabrání systému vyhodnotit tzv. stupeň šedi naneseného paternu.

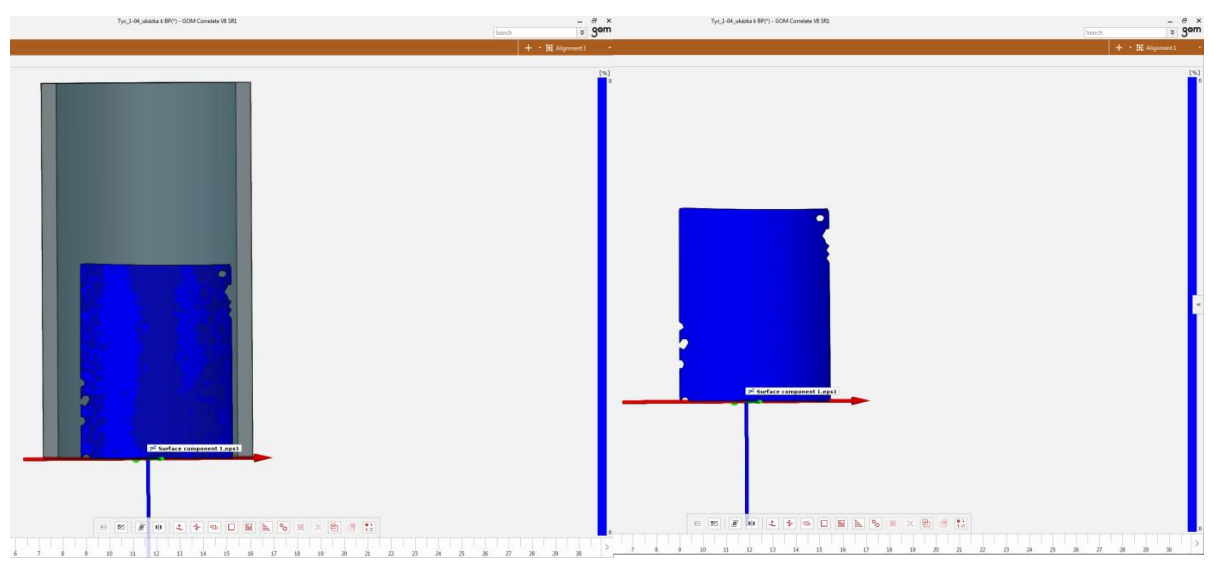

*Obr. 58 Zobrazení měření systémem ARAMIS současně s CAD modelem trubky Obr. 59 Zobrazení bez CAD modelu*

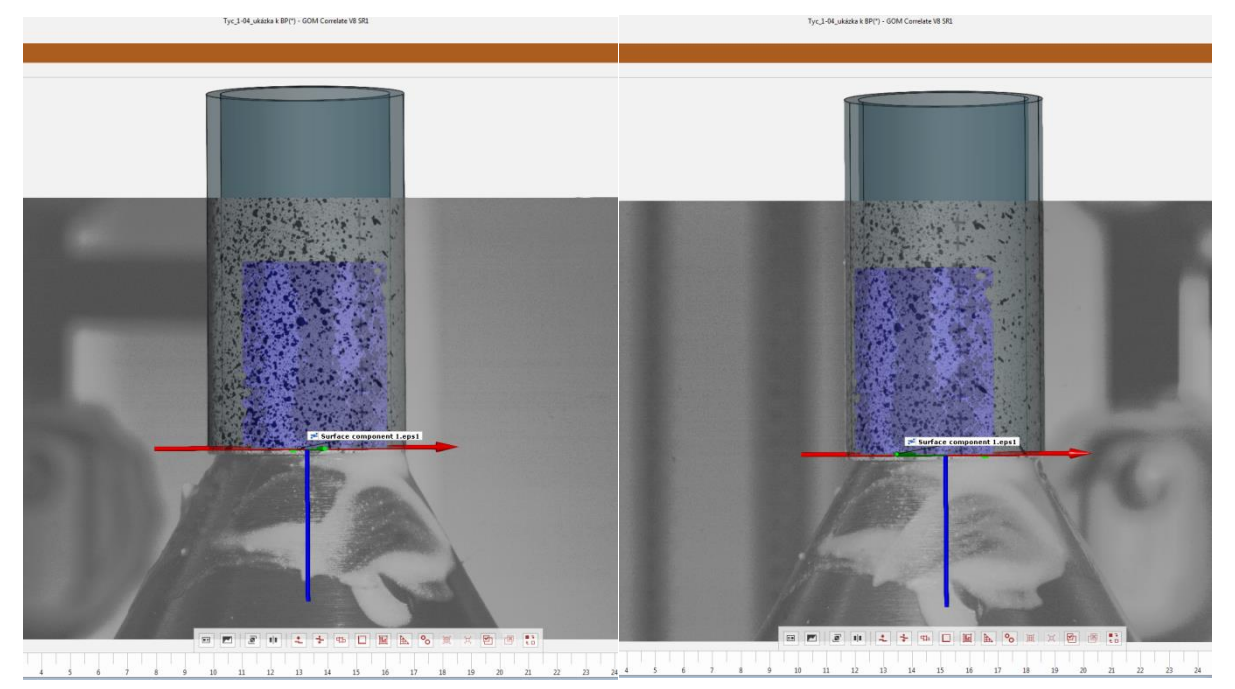

*Obr. 60 Pohled z pravé kamery systému Obr. 61 Pohled z levé kamery systému*

Pomocí příslušné nabídky různých funkcí situované v horní liště daného programu lze provádět různé úpravy a vyhodnocování. Jednou z důležitých funkcí pro vyhodnocení deformací je tzv. "pointwise inspection". Tato funkce umožní ve sledované ploše nadefinovat body, ve kterých je pak možné odečítat konkrétní hodnoty deformací, a to ve třech základních směrech (obvodovém, meridiálním a ve směru tloušťky stěny), dále pak posunutí tohoto bodu v hlavních osách souřadného systému, velikost aktuální tvářecí síly apod. To vše pro jakýkoliv stupeň přetvoření vzorku. Při zadávání pozice bodu je nutné přesunout se do výchozího bodu na časové ose (zobrazení objektu před tvářením), zobrazit mřížku a jednoduchým kliknutím na zvolené místo ve sledované ploše vzorku vytvořit bod. Takto lze vytvořit libovolný počet bodů pro zkoumání. Po nadefinování bodu je účelné v rychlosti projet časovou osu, tedy celý proces tváření, a přesvědčit se, že žádný ze zvolených bodů se nevyskytuje v místě, které v některém okamžiku procesu není vykresleno. Dále se otevře funkce zkoumání a v kategorii "check" se rozbalí nabídka všech parametrů, které pro sledované body lze vyhodnotit, viz obr. 62. Jednoduchým kliknutím pak lze zvolit parametry, které jsou pro analýzu důležité. Nejdůležitějšími charakteristikami v tomto případě jsou hodnoty poměrných deformací (meridiální přetvoření, tangenciální přetvoření a změna tloušťky stěny) a hodnoty posunů v jednotlivých osách souřadného systému. Hodnoty hlavních a vedlejších napětí aplikace přímo uvést nedokáže, ale lze je případně dopočítat dle teoretických vztahů platných pro danou metodu tváření. Dále lze na obrázcích 63 a 64 vidět, že jednoduchým posouváním na časové ose se v tabulce u každého bodu synchronně zobrazují aktuální hodnoty navolených veličin. Stejně tak se mění i barevné vyobrazení sledované plochy. Toto barevné rozlišení představuje aktuální procentuální změnu vybrané veličiny

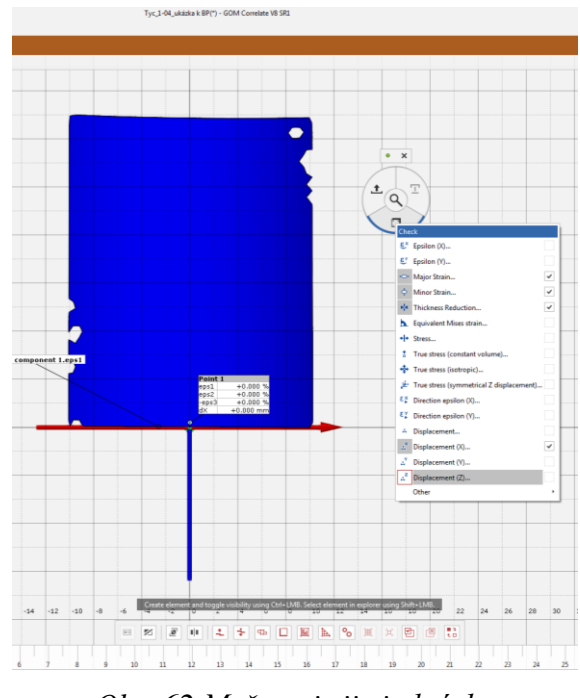

*Obr. 62 Možnosti zjistitelných charakteristik*

(deformace) ve sledované ploše. Vyhodnocení je možné také pomocí barevné škály, umístěné na pravém okraji obrazovky. Pro zobrazení aktuálního stavu je dobré, když je navolena možnost změny barevného označení na stupnici v závislosti na čase, respektive na stupni přetvoření vzorku. Tato škála lze také nastavit na fixní hodnotu maximální deformace v jakémkoli čase, takže se stupnice v průběhu tváření nemění a stále vyobrazuje maximum a minimum dané hodnoty dosažené za celý proces přetvoření vzorku. Po celou dobu tváření systém ARAMIS také zaznamenává tvářecí sílu (zvýrazněna na obr. 63), což je pro analýzu chování vzorku během tváření velmi užitečné.

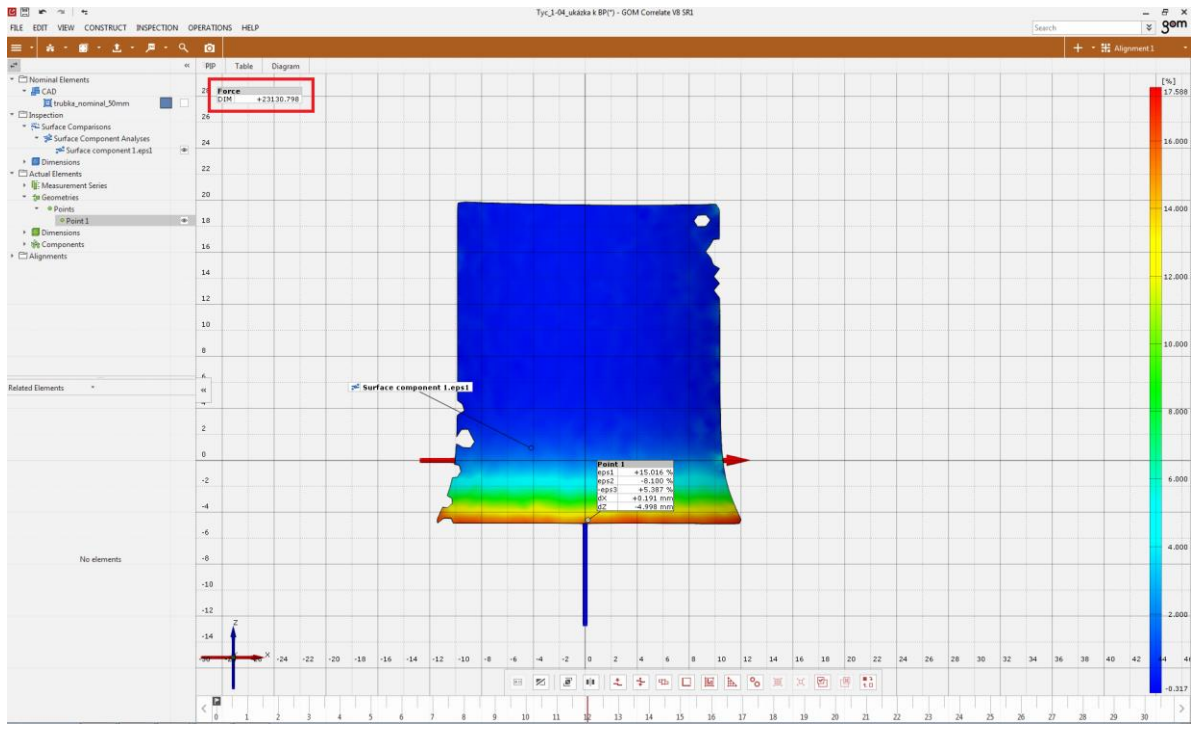

*Obr. 63 Hodnoty deformací a posuvů v průběhu tvářecí operace*

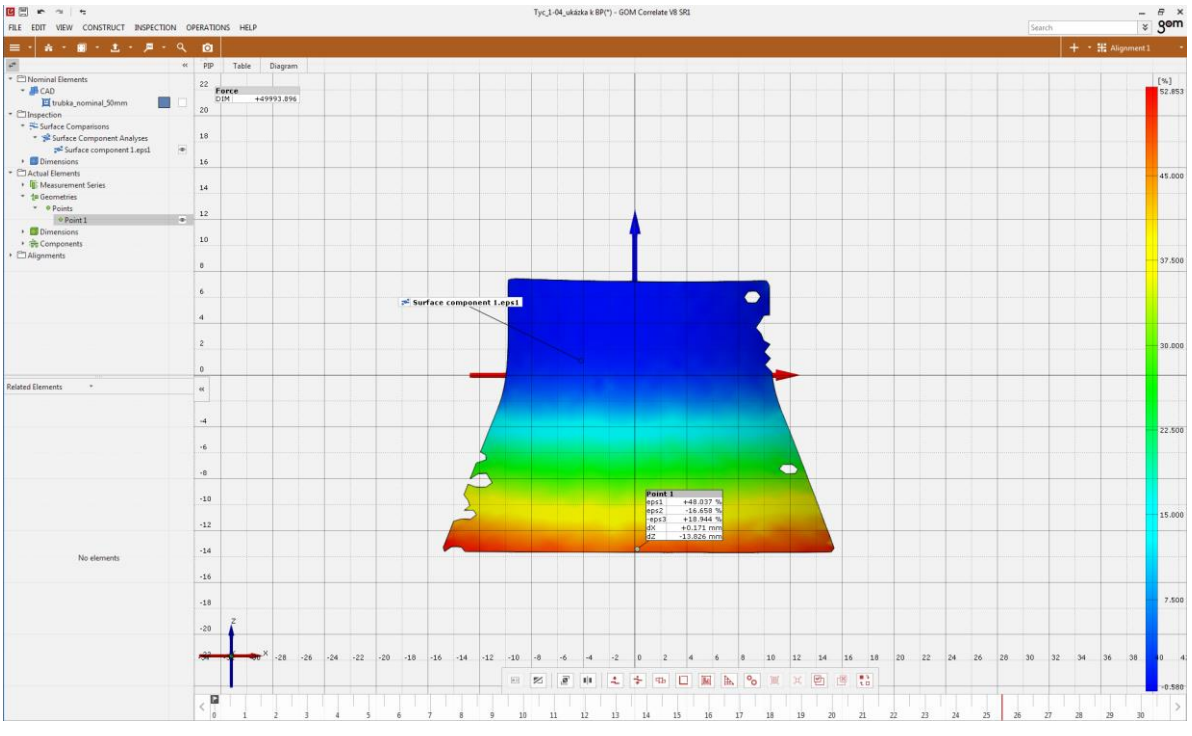

*Obr. 64 Hodnoty deformací a posuvů po tvářecí operaci*

Aplikace také nabízí výstup požadovaných výsledků měření pomocí funkce "report". Pomocí této funkce lze přeskočit do tzv. pracovního listu, kde lze jakkoli upravovat výsledky, vstupy či přidané charakteristiky, a vykreslit si je v jakémkoli okamžiku tváření. Pak se snadno dají exportovat do mnoha různých formátů (viz obr. 65), což umožňuje snadnou prezentaci výsledků měření. Z nejdůležitějších lze uvést základní formát obrázků "png" a dokument ve formátu "pdf". Dále lze přímo vykreslit grafy naměřených charakteristik v závislosti na čase, nebo si hodnoty s periodou 0,5 s převést do tabulky programu MS Excel. Aplikace dokonce umožňuje export videa, zobrazujícího celý průběh tváření včetně změny tvářecí síly a charakteristik zvolených pro vybrané body. Video lze uložit ve formátech "MP4" a "avi" s tím, že u nich lze měnit rozlišení a komprimují se podle kodeku "MPEG-4".

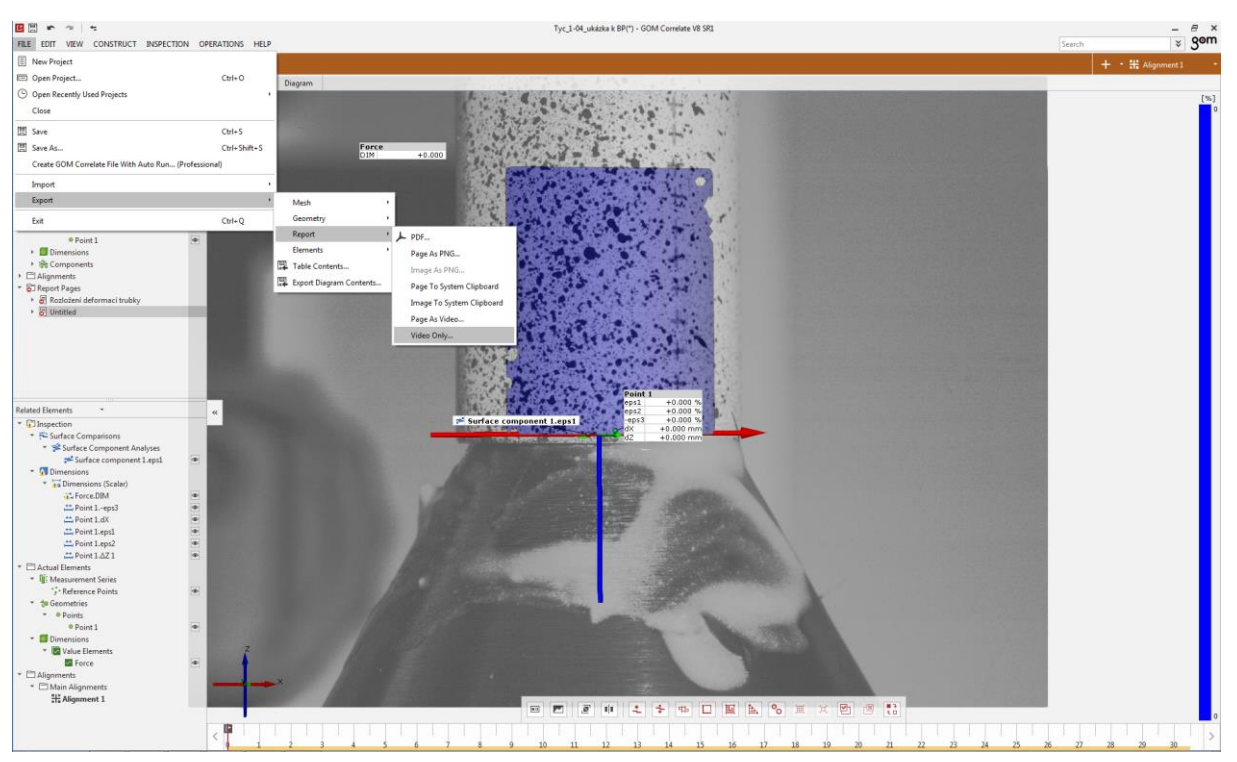

*Obr. 65 Ukázka možnosti uložení v různých formátech*

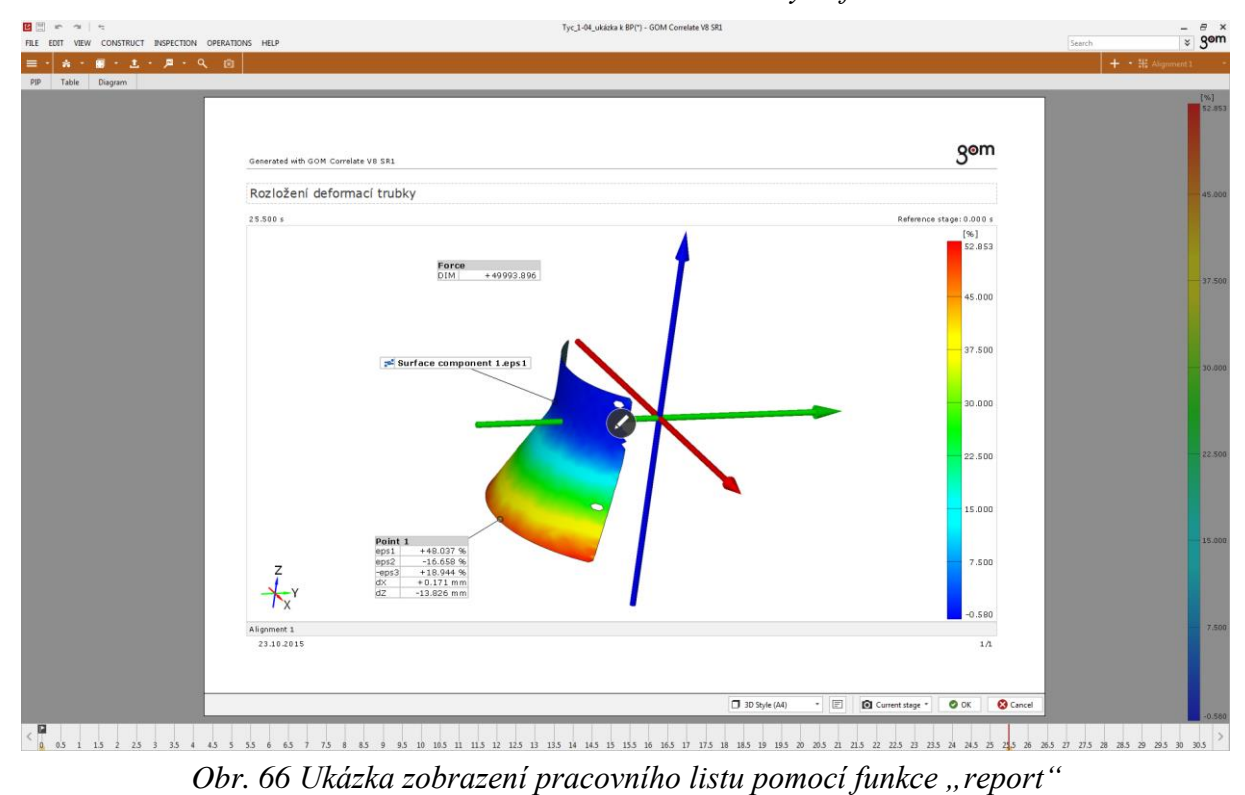

## **5 ZÁVĚRY**

3D optické měřicí systémy jsou velice významným nástrojem v průmyslové výrobě a jejich potenciál stále roste. Pořád se pro ně nachází nová využití a díky rostoucímu počtu dodavatelů jsou čím dál tím populárnější, jelikož se zvyšuje konkurence na trhu, a tím pádem se snižují ceny. Dalším faktorem snižování cen jednotlivých měřicích systémů je fakt, že jejich vývoj jde rapidně kupředu díky jejich širokému využití a poptávce. V současnosti se dá říci, že již nemusí jít o velkovýrobu, aby se nákup systému vyplatil. Možnost optimalizace procesu výroby pomocí optických měřicích systémů přináší urychlení a zefektivnění produkce a tím zvýšení zisků v dlouhodobém měřítku. Firma, která má o takový systém zájem, však musí kromě finanční stránky nejdříve zvážit mnoho faktorů, jež do výběru zasahují. Nejdůležitějšími jsou četnost využití, velikost a tvarová složitost objektů, které chceme měřit (zároveň také výrobků, které v budoucnu potenciálně budeme vyrábět), potřebná přesnost měření a další. Současně je třeba brát v potaz zastarávání starších modelů. Může se stát, že se vyplatí počkat na výhodnější nabídku, a tak je zvolení dostatečného kompromisu velmi důležité.

Pro využití v oblasti tváření mají 3D optické měřicí systémy mnoho výhod. Již z názvu vyplývající možnost měření bez zničení snímaného objektu, dostatečná přesnost, blesková rychlost měření a vyhodnocování. To vše jsou v dnešní době zásadní faktory k cestě za zvýšením efektivity výroby. V neposlední řadě bych zmínil snadnost použití 3D optických měřicích systémů, o jejíž míře jsem byl sám přesvědčen účastí na semináři 3D optického měření ve firmě MCAE Systems v Kuřimi. Její náplní bylo seznámení s produkty 3D metrologie německé společnosti GOM a názorná ukázka jejich využití. Tato "exkurze" byla pro moji práci velkým přínosem také díky velkému množství prospektů a informačních letáků, ze kterých jsem čerpal v kapitolách 2 a 3. V jednoduchosti vyhodnocení měření jsem pak byl utvrzen praktickou zkouškou práce v programu GOM Correlate (kapitola 4) na VUT v Brně. Software je snadno dostupný a práce v něm intuitivní.

Dva hlavní systémy využívané v technologiích tváření se liší především v konkrétních využitích. ARAMIS, u kterého se dá říci, že může zastávat více funkcí, se nejčastěji používá ke zkoumání materiálových charakteristik a k přímému měření pohybů a deformací. Zatímco ARGUS nachází využití hlavně ve tváření tenkých plechů či v analýze tvářecích procesů. Oba jsou nedocenitelnými nástroji, značně přispívajícími ke zkvalitnění produkce.

# **SEZNAM POUŽITÝCH ZDROJŮ** [1]

- 1. CITACE PRO. *Generátor citací* [online]. 2013 [cit. 2015-05-18]. Dostupné z: http://citace.lib.vutbr.cz/info
- 2. ARAMIS. *GOM* [online]. Braunschweig: GOM, 2016 [cit. 2017-05-14]. Dostupné z: http://www.gom.com/metrology-systems/aramis.html
- 3. Optická digitalizace pro zkušebnictví a souřadnicové měření. *Konstruktér* [online]. Milan Loucký, 2015 [cit. 2017-05-23]. Dostupné z: http://www.konstrukter.cz/2015/03/04/opticka-digitalizace-pro-zkusebnictvi-asouradnicove-mereni/
- 4. ATOS ScanBox. *APM Technologies* [online]. New Delhi: APM Technologies [cit. 2017-05-21]. Dostupné z: http://www.whitelightscanning.com/categorydetail.php?cat\_short=atos-scanbox
- 5. Automotive. *CAPTURE 3D* [online]. Santa Ana: Capture 3D [cit. 2017-05-21]. Dostupné z: http://www.capture3d.com/case-studies/automotive
- 6. SKOUPÝ, Pavel. *3D optické měřící a skenovací systémy pro strojírenství* [online]. Brno: Vysoké učení technické, 2007 [cit. 2017-05-11]. Dostupné z: https://www.vutbr.cz/studium/zaverecne-prace?zp\_id=2012
- 7. DVOŘÁK, Milan, František GAJDOŠ a Karel NOVOTNÝ. *Technologie tváření: plošné a objemové tváření*. Vyd. 5., V Akademickém nakladatelství CERM 3. vyd. Brno: Akademické nakladatelství CERM, 2013. ISBN 9788021447479.
- 8. Sborník příspěvků odborného diskuzního fóra "Nanotechnologie" [online]. Ostrava: Vysoká škola báňská – Technická univerzita Ostrava, 2014 [cit. 2017-05-18]. ISBN 978-80-248-3467-2. Dostupné z: http://nanotym.vsb.cz/docs/1ODF\_prispevky.pdf
- 9. BĚHÁLEK, Luboš. Polymery. In: *Podpora přírodovědného a technického vzdělávání v Pardubickém kraji* [online]. Svitavy: Střední odborné učiliště Svitavy, 2016, s. 9 [cit. 2017-05-23]. ISBN 978-80-88058-68-7. Dostupné z: https://publi.cz/books/180/09.html
- 10. SAMEK, Radko, Eva ŠMEHLÍKOVÁ a Zdeněk LIDMILA. *Speciální technologie tváření*. Brno: Akademické nakladatelství CERM, 2011. ISBN 9788021442207.
- 11. Vlastnosti kovových materiálů a jejich zkoušení. *Mgr. Jan Hamerník* [online]. Pelhřimov: Mgr. Jan Hamerník, 2006 [cit. 2017-05-21]. Dostupné z: http://jhamernik.sweb.cz/vlastnosti.htm
- 12. NIKODÝM, Lukáš. *Modifikace Charpyho kladiva a metodika měření* [online]. ČVUT v Praze, 2015 [cit. 2017-05-14]. Dostupné z: https://dspace.cvut.cz/bitstream/handle/10467/63657/F2-DP-2015-Nikodym-Lukas-Nikodym-Diplomova\_prace\_final.pdf?sequence=-1
- 13. MRÁZEK, David. *Ověření určování velikosti deformací pomocí systému ARGUS* [online]. ČVUT v Praze, 2015 [cit. 2017-05-14]. Dostupné z: https://dspace.cvut.cz/bitstream/handle/10467/63611/F2-DP-2015-Mrazek-David-Diplomova%20prace\_David\_Mrazek.pdf?sequence=-1
- 14. KUČERA, Radek. *Význam deformační sítě v oblasti tváření* [online]. Brno: Vysoké učení technické, 2012 [cit. 2017-05-11]. Dostupné z: https://www.vutbr.cz/www\_base/zav\_prace\_soubor\_verejne.php?file\_id=51373
- 15. GRUFÍK, Lubomír. *Deformační sítě a jejich využití v technologii tváření* [online]. Brno: Vysoké učení technické, 2009 [cit. 2017-05-11]. Dostupné z: https://www.vutbr.cz/www\_base/zav\_prace\_soubor\_verejne.php?file\_id=15755
- 16. SMRŽ, Peter. *Diagramy tvářitelnosti a jejich využití v praxi* [online]. Brno: Vysoké učení technické, 2011 [cit. 2017-05-11]. Dostupné z: https://www.vutbr.cz/www\_base/zav\_prace\_soubor\_verejne.php?file\_id=40826
- 17. Z. HASAN, Raed, Brad L. KINSEY a Igor TSUKROV. *Effect of Element Types on Failure Prediction Using a Stress-Based Forming Limit Curve* [online]. University of New Hampshire, 2011 [cit. 2017-05-21]. Dostupné z: http://manufacturingscience.asmedigitalcollection.asme.org/article.aspx?articleid=146 0369
- 18. *Měření materiálových charakteristik systémem* ARAMIS. Kuřim, 2016.
- 19. ARGUS. *GOM* [online]. Braunschweig: GOM, 2017 [cit. 2017-05-14]. Dostupné z: http://www.gom.com/metrology-systems/argus.html
- 20. ŘÍHÁČEK, Jan. *Počítačová podpora technologie*. Brno: Vysoké učení technické, 2015.
- 21. KOPŘIVA, Miloslav. *Počítačová podpora technologie* [online]. Brno: Vysoké učení technické, 2002 [cit. 2017-05-21]. Dostupné z: http://ust.fme.vutbr.cz/tvareni/opory\_soubory/pocitacova\_podpora\_technologie\_\_kopr iva.pdf
- 22. ANSYS Student Products. *ANSYS* [online]. Canonsburg: ANSYS, 2015, s. 1 [cit. 2017-05-21]. Dostupné z: http://www.ansys.com/- /media/Ansys/corporate/files/pdf/product/academic/ansys-student-brochure.pdf?la=en
- 23. ESI PAM-STAMP 2017.0 (x86/x64). *Best Shared* [online]. Best Shared, 2017 [cit. 2017-05-14]. Dostupné z: http://bestshared.pro/esi-pam-stamp-2017-0-x86x64-2.html
- 24. GOM Company. *GOM Inspect* [online]. Braunschweig: GOM, 2016 [cit. 2017-05-14]. Dostupné z: http://www.gom-inspect.com/en/company.php
- 25. Company profile. *GOM* [online]. Braunschweig: GOM, 2017 [cit. 2017-05-14]. Dostupné z: http://www.gom.com/company/company-profile.html
- 26. Sponsors. *15th ESAFORM Conference* [online]. Erlangen: ESAFORM conference, 2012 [cit. 2017-05-14]. Dostupné z: http://www.lft.unierlangen.de/ESAFORM/sponsors.html
- 27. ARAMIS. *MCAE Systems* [online]. Kuřim: MCAE Systems, 2017 [cit. 2017-05-14]. Dostupné z: http://www.mcae.cz/cs/produkty/aramis-opticky-system-pro-analyzu-3dpohybu-a-3d-deformaci/
- 28. ARGUS. *GOM* [online]. Braunschweig: GOM, 2017 [cit. 2017-05-14]. Dostupné z: http://www.gom.com/metrology-systems/argus.html
- 29. ARGUS. *MCAE Systems* [online]. Kuřim: MCAE Systems, 2017 [cit. 2017-05-14]. Dostupné z: http://www.mcae.cz/cs/produkty/argus-opticky-system-pro-analyzuprocesu-tvareni/
- 30. VOLEK, Aleš. *Účinné nástroje pro materiálové testování*.
- 31. TRITOP. *GOM* [online]. Braunschweig: GOM, 2017 [cit. 2017-05-14]. Dostupné z: http://www.gom.com/metrology-systems/tritop.html
- 32. TRITOP. *MCAE Systems* [online]. Kuřim: MCAE Systems, 2017 [cit. 2017-05-14]. Dostupné z: http://www.mcae.cz/cs/produkty/tritop-3d-opticke-souradnicove-mericizarizeni/
- 33. JANIŠ, Libor. *Deformační měření s využitím zařízení TRITOP* [online]. Brno: Vysoké učení technické, 2009 [cit. 2017-05-11]. Dostupné z: https://www.vutbr.cz/www\_base/zav\_prace\_soubor\_verejne.php?file\_id=16845
- 34. Transportation. *Advanced Industry and Education Equipment Company Limited* [online]. Xa Dan II: AIE co., 2015 [cit. 2017-05-14]. Dostupné z: http://www.aie.com.vn/en/case-studies/transportation/optical-cmm-shortens-downtime-in-shipbuilding-industry-8.html
- 35. PONTOS. *GOM* [online]. Braunschweig: GOM, 2017 [cit. 2017-05-14]. Dostupné z: http://www.gom.com/metrology-systems/pontos-live.html
- 36. PONTOS. *MCAE Systems* [online]. Kuřim: MCAE Systems, 2017 [cit. 2017-05-14]. Dostupné z: http://www.mcae.cz/cs/produkty/pontos-live/
- 37. KAMAZ now with PONTOS. *KAMAZ* [online]. Lyubertsy: Авто-Альянс, 2010 [cit. 2017-05-14]. Dostupné z: http://www.kamazopt.ru/press/vesti\_kamaza/2012/04/06/kamaz\_teper\_s\_pontosom.ht ml
- 38. PONTOS: Dynmic 3D Analysis. *SCAN-XPRESS* [online]. Braunschweig: GOM, 2014 [cit. 2017-05-24]. Dostupné z: http://www.scanxpress.com.au/assets/docs/3DDeformation/PONTOS-Product-Brochure.pdf
- 39. VOLEK, Aleš. *Metodika ustavení souřadného sytému pro optické měřící zařízení Pontos* [online]. Brno: Vysoké učení technické, 2008 [cit. 2017-05-11]. Dostupné z: https://www.vutbr.cz/www\_base/zav\_prace\_soubor\_verejne.php?file\_id=4836
- 40. About Us. *GIMRET* [online]. Höfchensweg: GIMRET, 2010 [cit. 2017-05-14]. Dostupné z: http://www.gimret.net/about.html
- 41. AutoGrid ® in linea. *ERICHSEN* [online]. Chemnitz: ViALUX, 2017 [cit. 2017-05- 24]. Dostupné z: http://www.erichsen.it/pdf/E\_AutoGrid%20in-process%20ITA.pdf
- 42. AutoGrid® System. *GIMRET* [online]. Höfchensweg: GIMRET, 2010 [cit. 2017-05- 14]. Dostupné z: http://www.gimret.net/pro-vialux-autogrid.html
- 43. Automatic Strain Measurement Forming Limit Curve (FLC) via AutoGrid. *Qualitest* [online]. Richmond Hill (Ontario): Qualitest, 2015 [cit. 2017-05- 24]. Dostupné z: http://www.worldoftest.com/automatic-strain-measurement-forminglimit-curve
- 44. AutoGrid® Vario Automatic Strain Measuring System. *Qualitest* [online]. Richmond Hill (Ontario): Qualitest, 2015 [cit. 2017-05-24]. Dostupné z: http://www.worldoftest.com/sites/default/files/Qualites\_%20AutogridVario.pdf
- 45. Determination of deformation limits. *ViALUX* [online]. Chemnitz: ViALUX, 2017 [cit. 2017-05-24]. Dostupné z: https://www.vialux.de/in-process.html
- 46. AutoGrid® compact: Dedicated Solution for Shop Floor Measurements. *ViALUX* [online]. Chemnitz: ViALUX, 2013 [cit. 2017-05-24]. Dostupné z: https://www.vialux.de/pdf/autogr\_compact\_en.pdf
- 47. About Us. *AICON 3D Systems* [online]. Braunschweig: AICON 3D Systems, 2016 [cit. 2017-05-14]. Dostupné z: http://aicon3d.com/about-us.html
- 48. Hexagon acquires AICON 3D Systems. *Hexagon* [online]. Surrey (UK): Hexagon, 2016 [cit. 2017-05-14]. Dostupné z: http://www.hexagonmi.com/aboutus/news/media-releases/2016/march-2016/hexagon-acquires-aicon-3d-systems-aleading-provider-of-optical-3d-metrology
- 49. AICON Scanner. *AICON 3D Systems* [online]. Braunschweig: AICON 3D Systems, 2016 [cit. 2017-05-14]. Dostupné z: http://aicon3d.com/products/aiconscanner/smartscan/at-a-glance.html
- 50. SmartSCAN: MEASURING & DIGITIZING. *AICON 3D Systems* [online]. Braunschweig: AICON 3D Systems, 2016 [cit. 2017-05-24]. Dostupné z: http://www.aicon3d.com/fileadmin/user\_upload/produkte/en/breuckmann\_Scanner/sm artSCAN/pdf/Brochure\_SmartScan\_EN.pdf
- 51. 3D quality inspection of sheet metal hole patterns and trimmings. *AICON 3D Systems* [online]. Braunschweig: AICON 3D Systems, 2016 [cit. 2017-05-14]. Dostupné z: http://aicon3d.com/applications/3d-scanner/quality-control/3d-qualityinspection-of-sheet-metal-hole-patterns-and-trimmings.html
- 52. SCHMIDT, Timothy, John TYSON, Konstantin GALANULIS, Duane REVILOCK a Matthew MELIS. *Full-field dynamic deformation and strain measurements using high-speed digital cameras* [online]. In: . Philadelphia: Trilion Quality Systems, 2014 [cit. 2017-05-21]. Dostupné z: http://www.trilion.com/wpcontent/uploads/2012/09/High-Speed-ARAMIS-developed-with-NASA.pdf
- 53. DIC Measurements in Engineering Applications. *MESOCOS: Digital Image Correlation* [online]. Praha: MESOCOS s.r.o, 2015 [cit. 2017-05-24]. Dostupné z: http://image-correlation.com/assets/files/MESOCOS-DIC.pdf
- 54. *ARAMIS: Determination of Forming Limit Curves*. Braunschweig, 2014.
- 55. Transformace digitálního obrazu. *Informační systém Masarykovy univerzity* [online]. Brno: Masarykova Univerzita, 2005 [cit. 2017-05-24]. Dostupné z: https://is.muni.cz/el/1431/jaro2005/Z8101/um/FTOTOGRAM\_10.pdf
- 56. NASA Selects ARAMIS for use on Space Shuttle. *Engineering360* [online]. East Greenbush (New York): Engineering360 [cit. 2017-05-14]. Dostupné z: http://www.globalspec.com/FeaturedProducts/Detail/TrilionQualitySystems/NASA\_S elects\_ARAMIS\_for\_use\_on\_Space\_Shuttle/154642/0
- 57. *ARAMIS: 3D Motion and Deformation Sensor*. Braunschweig, 2016.
- 58. *ARGUS: Optical Forming Analysis*. Braunschweig, 2016.
- 59. *Využití systému ARGUS*. Kuřim.
- 60. ARGUS. *APM Technologies* [online]. New Delhi: APM Technologies [cit. 2017-05- 21]. Dostupné z: http://www.whitelightscanning.com/categorydetail.php?cat\_short=argus

#### Označení Legenda Jednotka  $A_0$  Původní průřez vzorku pro tahovou zkoušku  $\text{[mm}^2$ ]  $A_n$  Průřez vzorku pro tahovou zkoušku po přetvoření  $[mm^2]$ <br>d Průměr kružnicového elementu deformační sítě [mm]  $\text{[mm}^2$ ] d Průměr kružnicového elementu deformační sítě  $L_0$  Původní délka vzorku pro tahovou zkoušku  $L_n$  [mm]  $L_n$  Délka vzorku pro tahovou zkoušku po přetvoření [mm] Délka vzorku pro tahovou zkoušku po přetvoření [mm]  $l_0$  Původní délka elementu deformační sítě [mm] l<sub>1</sub> Dvojnásobný rozměr hlavní poloosy elipsy vzniklé přetvořením [mm]  $\mu$  Dvojnásobný rozměr vedlejší poloosy elipsy vzniklé přetvořením [mm]  $l_f$  Přetvořená délka elementu deformační sítě [mm] n Exponent deformačního zpevnění [-] R<sub>min</sub> Minimální hodnota normálové anizotropie [-] S Plocha elementu deformační sítě po tváření  $\mathrm{[mm^2]}$  $S_0$  Plocha elementu deformační sítě před tvářením [mm<sup>2</sup>]<br>t Tloušťka elementu deformační sítě po tváření [mm]  $\text{[mm}^2$ ] t Tloušťka elementu deformační sítě po tváření  $t_0$  Tloušťka elementu deformační sítě před tvářením [mm] ZP Zásoba plasticity [-]

# **SEZNAM POUŽITÝCH SYMBOLŮ A ZKRATEK**

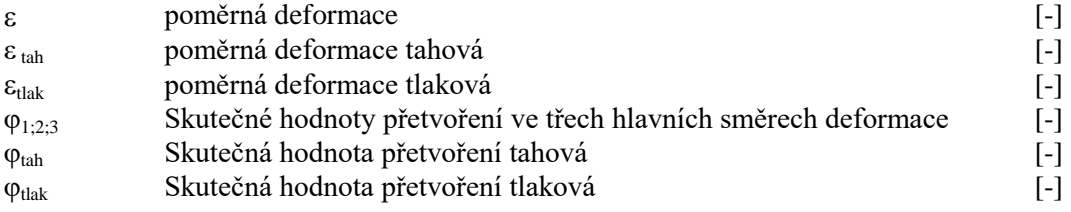

# **SEZNAM OBRÁZKŮ**

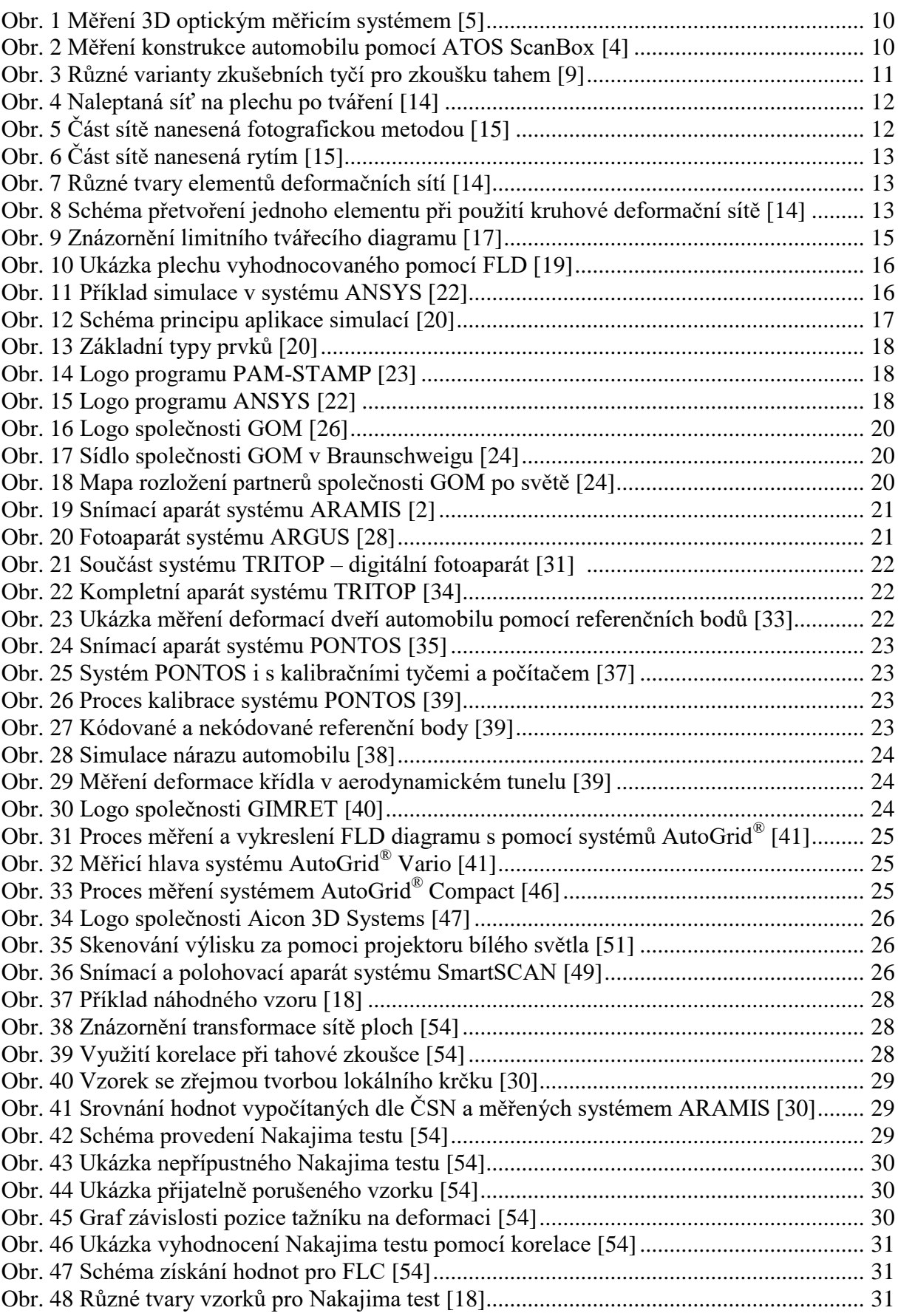

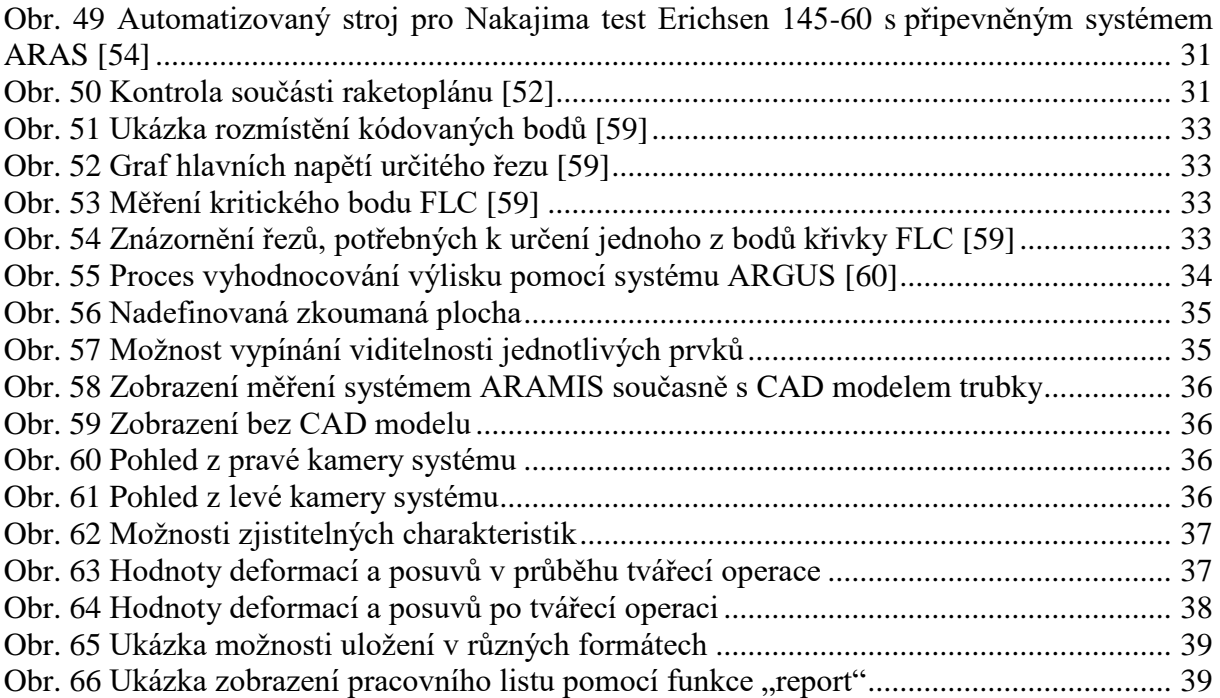

# **SEZNAM TABULEK**

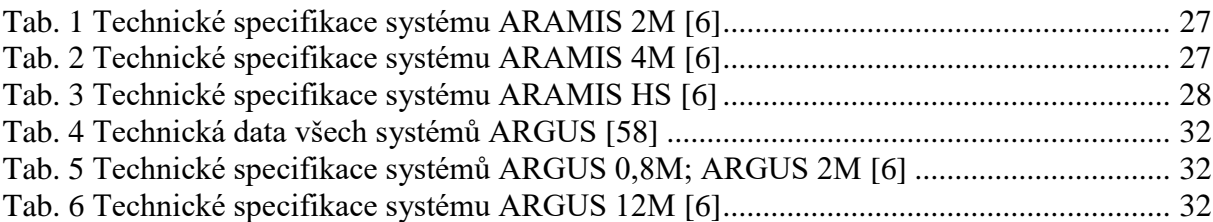

# **SEZNAM PŘÍLOH**

-

-

**SEZNAM VÝKRESŮ**